### **บทที่ 4**

#### **การออกแบบระบบ**

จากการศึกษาและวิเคราะห์ปัญหาในการดำเนินงานการรับคำร้องของสำนัก เทคโนโลยีสารสนเทศ ดังที่ได้กล่าวมาแล้วในบทที่ 2 รวมทั้งจากการสังเกตการปฏิบัติงาน และ ลอบถามถึงปัญหาต่าง ๆ ของผู้ปฏิบัติงาน จึงได้ทำการออกแบบระบบสารลนเทศช่วยเหลือ ผู้ใช้บริการศูนย์คอมพิวเตอร์ โดยใช้แนวคิดเวิร์คโฟลว์ และ เทคโนโลยีทางด้านเว็บ โดยการ ออกแบบระบบประกอบด้วยขั้นตอน ต่าง ๆ ดังนี้

- 4.1 การออกแบบโครงสร้างของระบบ
- 4.2 การออกแบบส่วนประสานงานผู้ใช้ในการนำเข้าข้อมูล
- 4.3 การออกแบบส่วนประลานงานผู้ใช้ในการแสดงผล
- 4.4 การออกแบบฐานข้อมูล
- 4.5 การออกแบบเมนสำหรับผู้ใช้
- 4.6 การออกแบบการรักษาความมั่นคง

### **4.1 การออกแบบโครงสร้างของระบบ**

ระบบช่วยเหลือผู้ใช้บริการศูนย์คอมพิวเตอร์ ได้มีการกำหนดโครงสร้างของระบบ ประกอบด้วย 7 ส่วนหลัก (ดังรูปที่ 4.1) คือ

- 4.1.1 ระบบการจัดการข้อมูลบุคคล ลายงาน และผู้อนุมัติ (Workflow Organization System)
- 4.1.2 ระบบการให้บริการช่วยเหลือผู้"เข้บริการศูนย์คอมพิวเตอร์ (IT Helpdesk System)
- 4.1.3 ระบบการจัดการข้อมูลสินทรัพย์คอมพิวเตอร์ (Computer Asset Management System)
- 4.1.4 ระบบการจัดการข้อมูลฐานความรู้ในการแก้ไขปัญหา(Knowledge Base System)
- 4.1.5 ฐานข้อมูลเล้นทางการไหลของเอกสาร (Process Definition Database)
- 4.1.6 ฐานข้อมูลหน่วยเก็บถาวร (Archive Database)
- 4.1.7 ฐานข้อมูลการติดตามการไหลของเอกสารในแต่ละขั้นตอน (Audit Trail Database)

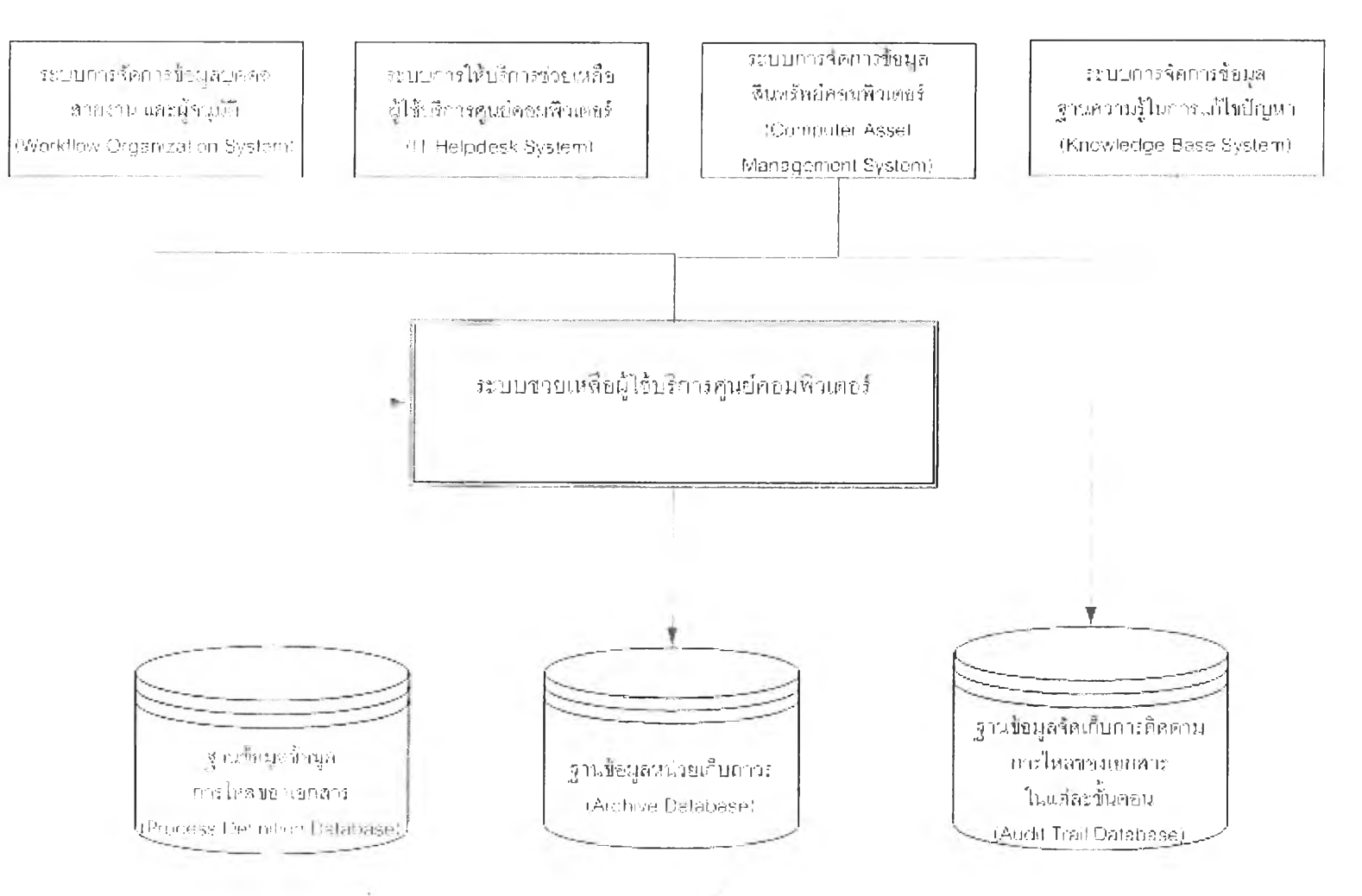

**รูปที่ 4.1 โครงสร้างของระบบช่วยเหลือผูใช้บริการศนย์คอมพิวเตอร์**

รายละเอียดของแต่ละระบบงานมีดังนี้

### 4.1.1 ระบบการจัดการข้อมูลบุคคล สายงาน **และ**ผู้'อนุมิต

จากแผนภาพที่ 4.2 เป็นกระบวนการทำงานของระบบการจัดการข้อมูลบุคคล ลายงาน และผู้อนุมัติ ซึ่งเฉพาะผู้ที่ถูกกำหนดสิทธินึ่ห้มีบทบาทเป็นผู้บริหารฐานข้อมูลเท่านั้นที่จะ สามารถเข้ามาทำงานในส่วนของการกำหนดชื่อบุคคล หน่วยงาน สายงาน กลุ่มผู้ปฏิบัติงาน และ บุคคลที่เป็นผู้มีบทบาทพิเศษ เพื่อที่จะนำข้อมูลเหล่านี้ไปใซในการไหลของเอกสารกับระบบการ ให้บริการช่วยเหลือผู้ใช้บริการศูนย์คอมพิวเตอร์ ซึ่งหากข้อมูลในระบบการจัดการข้อมูลบุคคล สายงาน และผู้อนุมัตินี้ผิดพลาด จะมีผลทำให้เกิดความผิดพลาดในการไหลของเอกสารด้วย เช่นกัน ดังนั้นจึงเป็นระบบที่มีข้อมูลที่สำคัญมาก จึงอนุญาตให้เฉพาะผู้ที่ถูกกำหนดสิทธี้ให้ สามารถเข้ามาบริหารข้อมูลได้เท่านันจึงจะสามารถทำการบันทึก แกใข และ ลบข้อมูลได้

ขั้นตอนการทำงานของระบบนี้จะต้องเรมจากการนำเข้าข้อมูลบุคคลจากใน ฐานข้อมูล Name & Address Book ที่เป็นฐานข้อมูลส่วนกลางที่สำคัญที่สฺดของระบบโลตัส <\*9 'บิ *63* 'บ่ *จ่* โ'นตส์ที่เก็บ'ข้อมูลราย;ซื่อ User ID ของผู้ที่เป็นผู้ใซ้โลตัส โน๊ตสํ'เอาไว้ เมื่อทำการนำเข้าข้อมูลเข้า ลู่ระะบบระบบการจัดการข้อมูลบุคคล สายงาน และผู้อนุมัติ เรียบร้อยแล้ว จากนั้นต้องทำการ บันทึกข้อมูลส่วนบุคคลเพิ่มเติมลงในแต่ละเรคคอร์ด เพื่อนำข้อมูลเหล่านั้นไปใชในการแสดงผล ต่อไปในระบบการให้บริการช่วยเหลือผู้ใซ้บริการศูนย์คอมพิวเตอร์ เมื่อเสร็จจากขั้นตอนนี้ก็จะต้อง ทำการบันทึกข้อมูลฝ่ายงาน หรือหน่วยงานต่าง ๆ ซึ่งจะต้องทำการระบุสมาชิกในแต่ละหน่วยงาน รวมไปถึงผู้ที่ทำการอนุมัติในหน่วยงานนั้นๆ ซึ่งระบบจะอนุญาตให้บันทึกข้อมูลผู้อนุมัติได้เพียง หนึ่งท่านในแต่ละหน่วยงาน ดังนั้นหากหน่วยงานใดที่จำเป็นต้องมีผู้อนุมัติมากกว่าหนึ่งท่าน จะต้องทำการบันทึกข้อมูลในส่วนของ กลุ่มของผู้ปฏิบัติงาน (Workgroup) ต่อไป หากมีผู้ที่มี บทบาทเป็นพิเศษที่เกี่ยวข้องกับการทำงานในระบบเวิร์คโฟลว์ ก็จะต้องไปทำการกำหนดข้อมูล บทบาท (Role) เพื่อให้สามารถดึงข้อมูลบุคคลนั้นไปใช้งานต่อได้

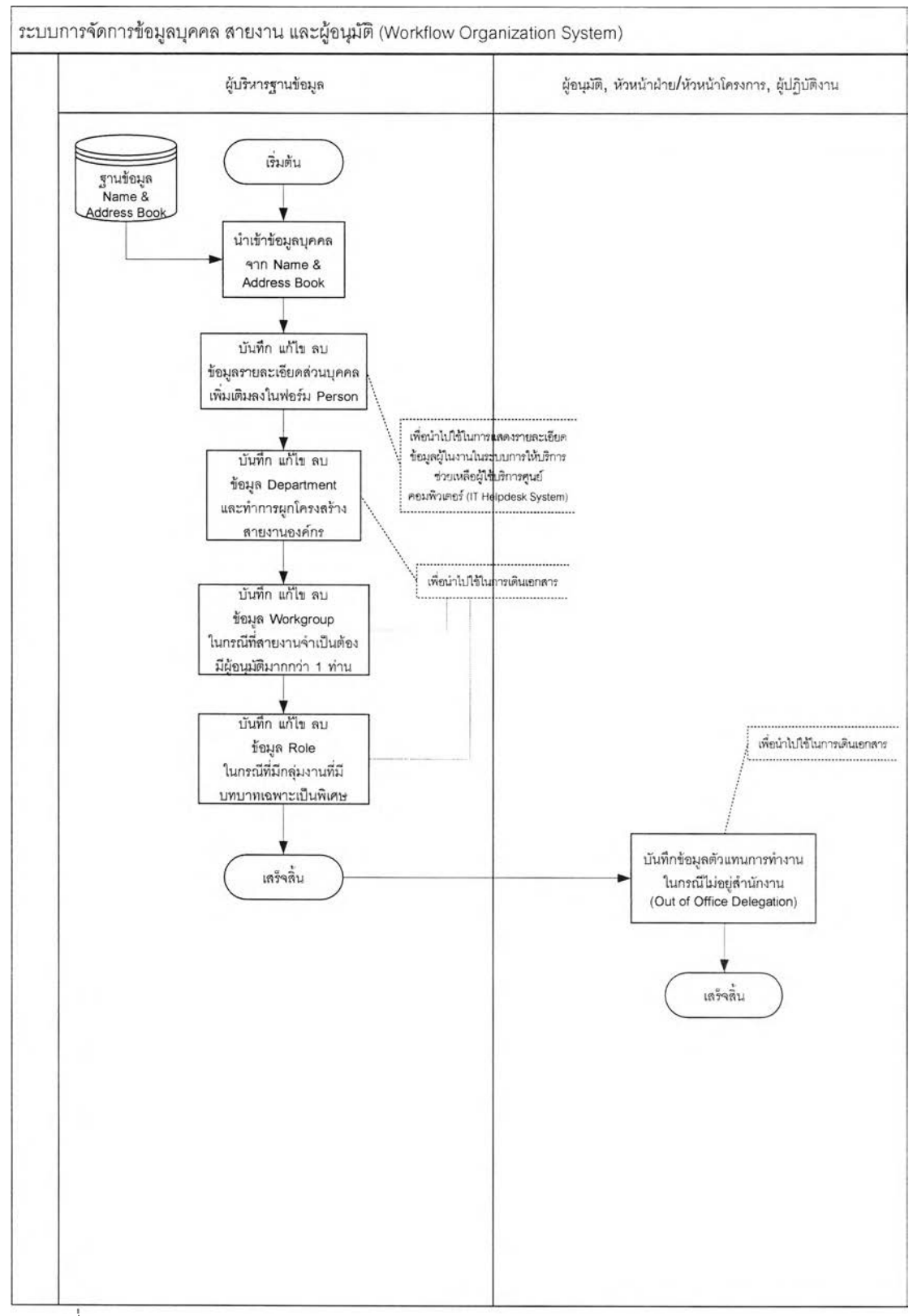

ูปที่ 4.2 แผนภาพแสดงกระบวนการทำงานของระบบการจัดการข้อมูลบุคคล สายงาน และ

| $-18$ $\times$           |                                               |                                                                                                    | ID Organization - O. Persons - Lotus Notes<br><b>EdR</b><br>View Create Actions Help                                                                                                    |
|--------------------------|-----------------------------------------------|----------------------------------------------------------------------------------------------------|----------------------------------------------------------------------------------------------------|
|                          |                                               | √皆自身  ひでもなやな困 キーキー 唱ぬQ日                                                                                                    | $B - T =$                                                                                                    |
|                          |                                               |                                                                                                    |                                                                                                    |
|                          |                                               |                                                                                                    | Workspace   49 HD Diganization - 0 Persons X                                                                                                    |
|                          | Help                                          | Create Person document (2) Edit Document (2) Delate Person documents                                                                                                    | Lotus. Worldlow                                                                                                    |
| Allow to create a profil | <b>Substitutes</b><br>Ledchar LerodumrifChula | Person C<br>Amnuaypan, Athicha (Chula)<br>Charoensuk, Marina (Chula)<br>Leewattanakit, Worapong (Chula)<br>Lergdumn, Lertchai (Chula)<br>Limchitti, Chaya (Chula)<br>Ngarmketwirun, Pornthip (Chula)<br>Phengkrajang, Weeradach (Chula)<br>Ponvannasirivetch, Nivet (Chula)<br>Pratumchai, Veeraya (Chula)<br>Preedasak, Sakorn (Chula)<br>Ram-indra, Jamikom (Chula)<br>Srisnangkiat Bunchari (Chula)<br>Tanmarkainen Chutting (Chula)<br>Veravaidhaya, Apisit (Chula) | <b>Drganizational Structure</b><br>Persons<br>Workgroups.<br><b>Departments</b><br><b>Roles</b><br>Relations<br><b>Out Of Office Profiles</b><br><b>By Date</b><br>By Name<br>Intrastructure<br><b>Job Properties</b><br><b>Resources</b><br><b>Administration</b><br>Setup<br>Inconsistent documents<br>Cache<br>Notification<br><b>HD</b> Organization<br>Theses(Chula |
| $\rightarrow$ 10 fice    |                                               |                                                                                                    |                                                                                                    |

**รูปที่ 4.3 ระบบการจัดการข้อมูลบุคคล ลายงาน และผู้อนุมัติ**

### 4.1.2 ระบบการให้บริการช่วยเหลือผู้ใข้บริการศูนย์คอมพิวเตอร์

จากแผนภาพการไหลของเอกสารที่ 4.4 ผู้รันบริการสามารถสร้างแบบฟอร์ม ขอรับบริการเองได้จากหน้าเบราว์เชอร์ หรืออาจทำการโทรศัพท์มาแจ้งยังผู้รับงานเพื่อทำการสร้าง แบบฟอร์มขอรับบริการให้แทนได้ โดยที่เมื่อทำการบันทึกข้อมูลลงในแบบฟอร์มครบถ้วนเรืยบร้อย แล้ว จากนั้นระบบจะทำการส่งเอกสารต่อไปให้ยังผู้อนุมัติ (ในกรณีที่ผู้ฃอรับบริการเลือกประ๓ ท ของงานที่ถูกกำหนดไว้ว่าต้องมีผู้อนุมัติเอกสารเบื้องต้นกี่คน) จากนั้นเมื่อผู้อนุมัติเอกสารทำการ อนุมัติเรียบร้อยแล้ว ระบบจะส่งเอกสารต่อไปยังหัวหน้าทึม/หัวหน้าโครงการที่เกี่ยวข้องกับประเภท ของงานที่ผู้รับบริการขอเข้ามา เมื่อหัวหน้าโครงการได้ตรวจสอบข้อมูลเรียบร้อยแล้ว จากนั้นทำ การบันทึกหมายเหตุเพิ่มเติม (ถ้ามี) และทำการเลือกซื่อของผู้ปฏิบัติงานในทีมของตนเอง โดย พิจารณาจากปริมาณงานฯองผู้ปฏิบัติงานที่ต้องทำในขณะนั้นรวมถึงความชำนาญการเฉพาะทาง ของผู้ปฏิบัติงาน ที่จะสามารถแถ้ใขปัญหาตามคำขอรับบริการของผู้รับบริการได้ จากนั้นระบบจะ ล่งเอกสารต่อไปยังผู้ปฏิบัติงาน ซึ่งผู้ปฏิบัติงานสามารถปฏิเสธงานนั้น ๆ ได้โดยระบุเหตุผลของ การปฏิเสธงานที่ได้รับมอบหมายจากหัวหน้าฝ่าย/หัวหน้าโครงการ โดยระบบจะส่งเอกสารกลับไป ยังหัวหน้าฝ่าย/หัวหน้าโครงการ เพื่อให้ทำการเลือกผู้ปฏิบัติงานท่านอื่นต่อไป ในกรณีที่

ผู้ปฏิบัติงานยืนยันในการรับงานที่จะไปปฏิบัติแก้ไขปัญหาให้กับผู้รับบริการ ผู้ปฏิบัติงานจะต้อง **ประเมินเวลาที่ตนเองจะใช้ในการทำงานนั้น ๆ และบันทึกลงในแบบฟอร์ม โดยที่ในระบบจะทำการ กำหนดเวลาที่ควรจะเสร็จสิ้นสำหรับการให้บริการในแต่ละประ๓ ทไว้เช่นเดียวกัน โดยที่หาก ผู้ปฏิบัติงานไม่สามารถปฏิบัติงานได้เสร็จสิ้นภายในเวลาที่กำหนดไว้จะมีไปรษณีย์อิเล็กทรอนิกส์ ล่งไปยังผู้ที่เกี่ยวข้องเพื่อแจ้งให้ทราบ และหากสัญญาการให้บริการถูกกำหนดไว้ว่าจะต้องล่งงาน ให้กับผู้ปฏิบัติงานท่านต่อไปทำแทน ระบบจะทำการส่งเอกสารนั้นไปยังผู้ปฏิปติงานคนต่อไป เมื่อ ผู้ปฏิบัติงานลามารถแก้ไขปัญหาได้เสร็จลิ้นเป็นที่เรียบร้อยแล้ว ระบบจะทำการส่งเอกสารกสับไป**

**ยังผู้ที่ลร้างเอกสาร ซึ่งอาจเป็นผู้รับบริการเอง หรอผู้รับงาน ต้องเข้าไปทำการบันทึกข้อมูลความ พอใจในการรับบริการในแบบฟอร์ม หากการบริการไม่เป็นที่พอใจ ระบบจะทำการล่งเอกสาร กลับไปยังหัวหน้าฝ่าย/หัวหน้าโครงการอีกครั้งเพื่อแจ้งให้ทราบและเพื่อให้เลือกผู้ปฏิบัติงานท่าน อื่นไปทำการแก้ไขปัญหาให้เสร็จสิ้นจนกว่าผู้รับบริการจะพึงพอใจ เมื่อผู้รับบริการยอมรับการ ปฏิบัติงานแก้ไขปัญหาเป็นที่เรียบร้อยแล้ว จากนั้นระบบจะล่งไปรษณียํอิเล็กทรอนิกส์ เพื่อแจ้งให้ ทุกคนที่เกี่ยวข้องทราบ จากนั้นกระบวนการในการทำงานก็จะเสร็จสิ้น**

เอกสารที่เสร็จสิ้นเหล่านั้นจะรอเวลาที่จะล่งไปเก็บในฐานข้อมูลหน่วยเก็บถาวร ต่อไป ในระหว่างที่เอกสารเดินไปยังบุคคลต่าง ๆ ระบบจะทำการเก็บข้อมูลเล้นทางการไหลของ เอกสารไว้ในฐานข้อมูล Audit Trail เพื่อบันทึกไว้เป็นหลักฐานในการทำงานของแต่ละช่วงเวลาได้ ในการไหลเอกสารไปยังผู้ที่เกี่ยวข้องใน**ขั้น**ตอนต่าง **ๆ** จะทำการสื่อสาร**กัน**ด้วย ไปรษณีย์อิเล็กทรอนิกส์ทั้งหมด หากผู้ใช้ต้องการเข้าไปดูข้อมูลโดยตรงที่ระบบการให้บริการ ช่วยเหลือผู้ใช้บริการศูนย์คอมพิวเตอร์ ก็จะพบว่าข้อมูลเป็นข้อมูลที่เป็นปัจจุบันอยู่ตลอดเวลา

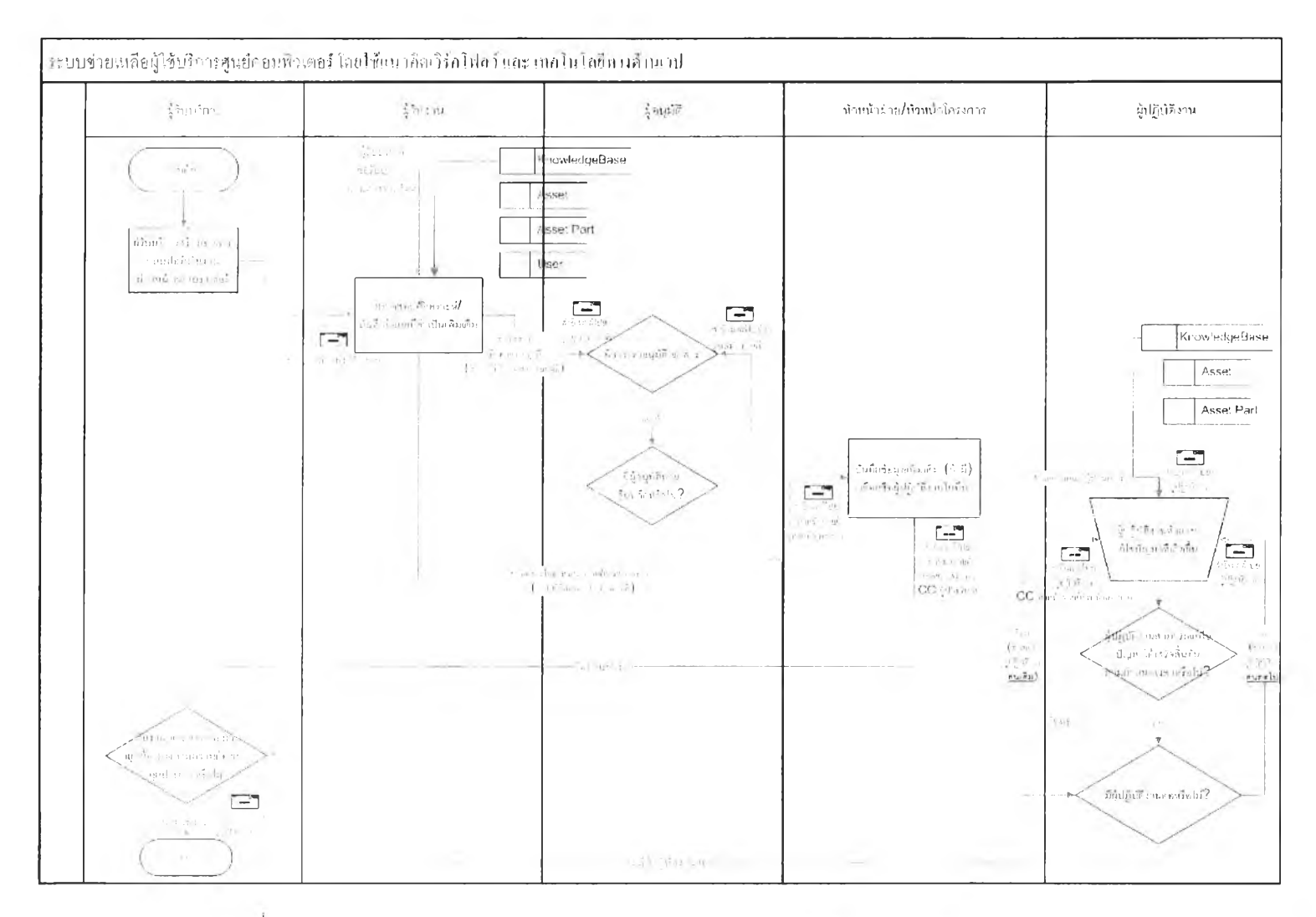

รปที่ 4.4 แผนภาพแสดงการเดินของอกสารของระบบช่วยเหลือผ้ใซ้บริการศนย์คอมพิวเตอร์

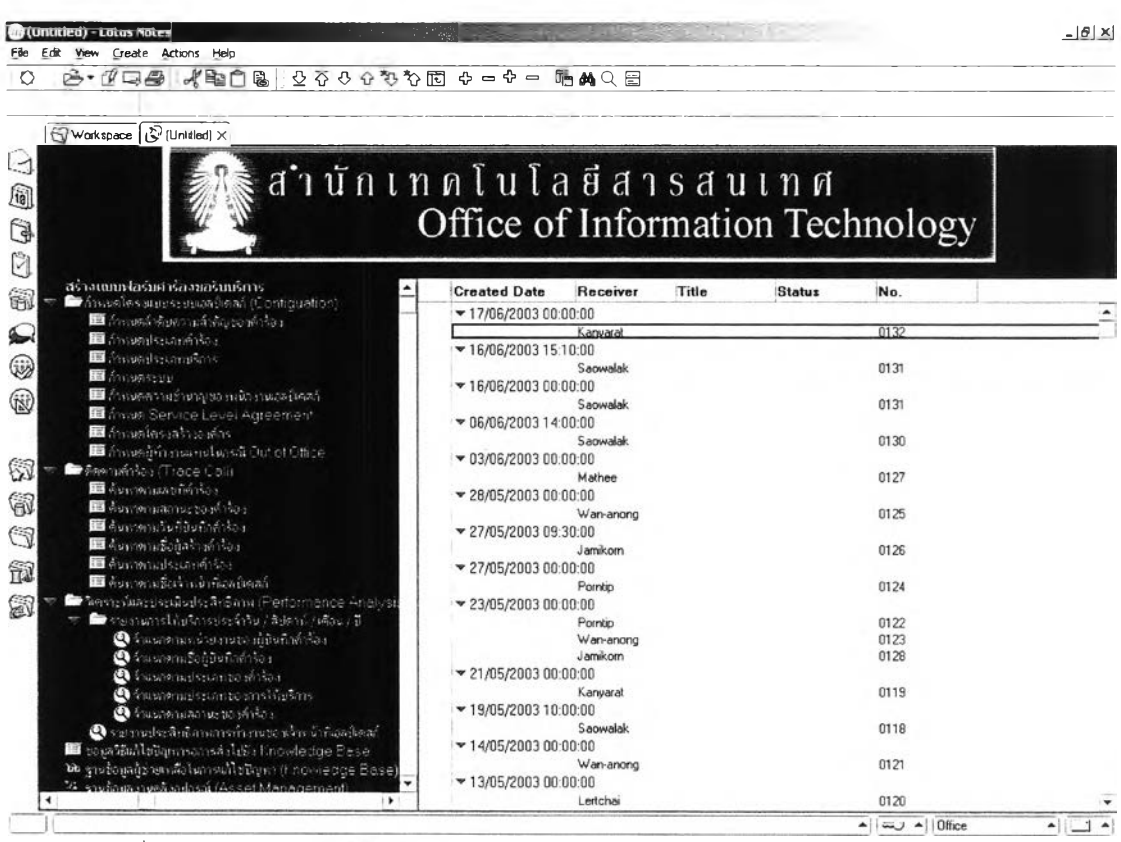

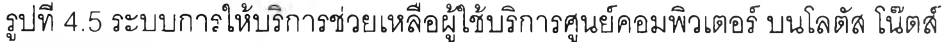

| Favorites<br>Tools<br>Help<br><b>VERNI</b>                              |                                       |                  |        |               | m                                |
|-------------------------------------------------------------------------|---------------------------------------|------------------|--------|---------------|----------------------------------|
| ra<br>١¢١<br>$\curvearrowright$                                         | GSearch (WFavorites @Media 3 马·马回目以C) |                  |        |               |                                  |
| Address e http://127.0.0.1/Thesis/Test/HDApplic.ns <sup>2</sup>         |                                       |                  |        | ۰             | p>Go Links <sup>&gt;&gt;</sup> 电 |
|                                                                         |                                       |                  |        |               |                                  |
|                                                                         | ส ำ นักเทิดโนโลยีสารสินเทศ            |                  |        |               |                                  |
|                                                                         |                                       |                  |        |               |                                  |
|                                                                         | Office of Information Technology      |                  |        |               |                                  |
|                                                                         |                                       |                  |        |               |                                  |
|                                                                         |                                       |                  |        |               |                                  |
| สร้างเทกฟอร์มศาร์องขอริเทธิการ                                          |                                       |                  | Expand | <b>DISOSE</b> | Search-                          |
|                                                                         |                                       |                  |        |               |                                  |
| <b>B</b> constitutional communication                                   | <b>Created Date Receiver</b>          | Title Status No. |        |               |                                  |
| d'anterissamérica                                                       | $*$ 17/06/2003 00:00:00               |                  |        |               |                                  |
| 书<br>damas annuales                                                     |                                       | 0132             |        |               |                                  |
| 良<br><b>Canicatio</b>                                                   | 16/06/2003 15:10:00                   |                  |        |               |                                  |
| กำหนอความชำนาญชองพนักงานเอลนิเลสก์                                      | Sabwaia                               | 0131             |        |               |                                  |
| formed pulled animal city?                                              | $*16/06/200300:00:00$                 |                  |        |               |                                  |
| 拦<br>กำหนดโครงสร้างองค์กร                                               | Saomalai                              | 0131             |        |               |                                  |
| and an interview of the control of the control of the control           | ₩06/06/2003 14:00:00                  |                  |        |               |                                  |
| 图 Sacha adaptamed                                                       | Saowalal                              | 0130             |        |               |                                  |
| สี่ยมของกลองปล่างสำรับเ                                                 | *03/06/2003 00:00:00                  |                  |        |               |                                  |
| คืนหาอามาแพ้เริ่มที่งศาริยง                                             | Mathee                                | 0127             |        |               |                                  |
| สีมหาสามพื้อผู้สร้างศาร์อง                                              | V28/05/2003 00:00:00                  |                  |        |               |                                  |
| Australia de Leonardia d                                                | Wareancht                             | 0125             |        |               |                                  |
| # Authorities Annie Sacient                                             | V 27/05/2003 09:30:00<br>Jaméiorr     | 0126             |        |               |                                  |
|                                                                         |                                       |                  |        |               |                                  |
|                                                                         | 27/05/2003 00:00:00<br>Porritico      | 0124             |        |               |                                  |
| <b>Commentantico international network</b>                              |                                       |                  |        |               |                                  |
| c.<br>สามารถจากชื่อมีเป็นที่กล่าร้อง<br>C.<br>Anus establishment is a r | ¥23/05/2003 00:00:00<br>Pornito       | 0122             |        |               |                                  |
|                                                                         | Watearistic                           | 0123             |        |               |                                  |
| C,<br>จำแนกต่ามประเทศรองการให้บริการ                                    |                                       |                  |        |               |                                  |

**รูปที่ 4.6 ระบบการให้บริการช่วยเหลือผู้ใช้บริการศูนย์คอมพิวเตอร์บนเบราว์เซอร์**

**6 4**

#### 4.1.3 ระบบการจัดการข้อมูลสินทรัพย์คอมพิวเตอร์

การบันทึก ลบ แก้ไข ข้อมูลอุปกรณ์คอมพิวเตอร์ของผู้ใช้ ประวัติการจัดซื้อ การ ซ่อมแซม การรับประกัน การบำรุงรักษา และข้อมูลผู้ขายต่าง ๆ รวมไปถึงการเก็บข้อมูลประวัติการ โอนย้ายให้กับผู้ใช้

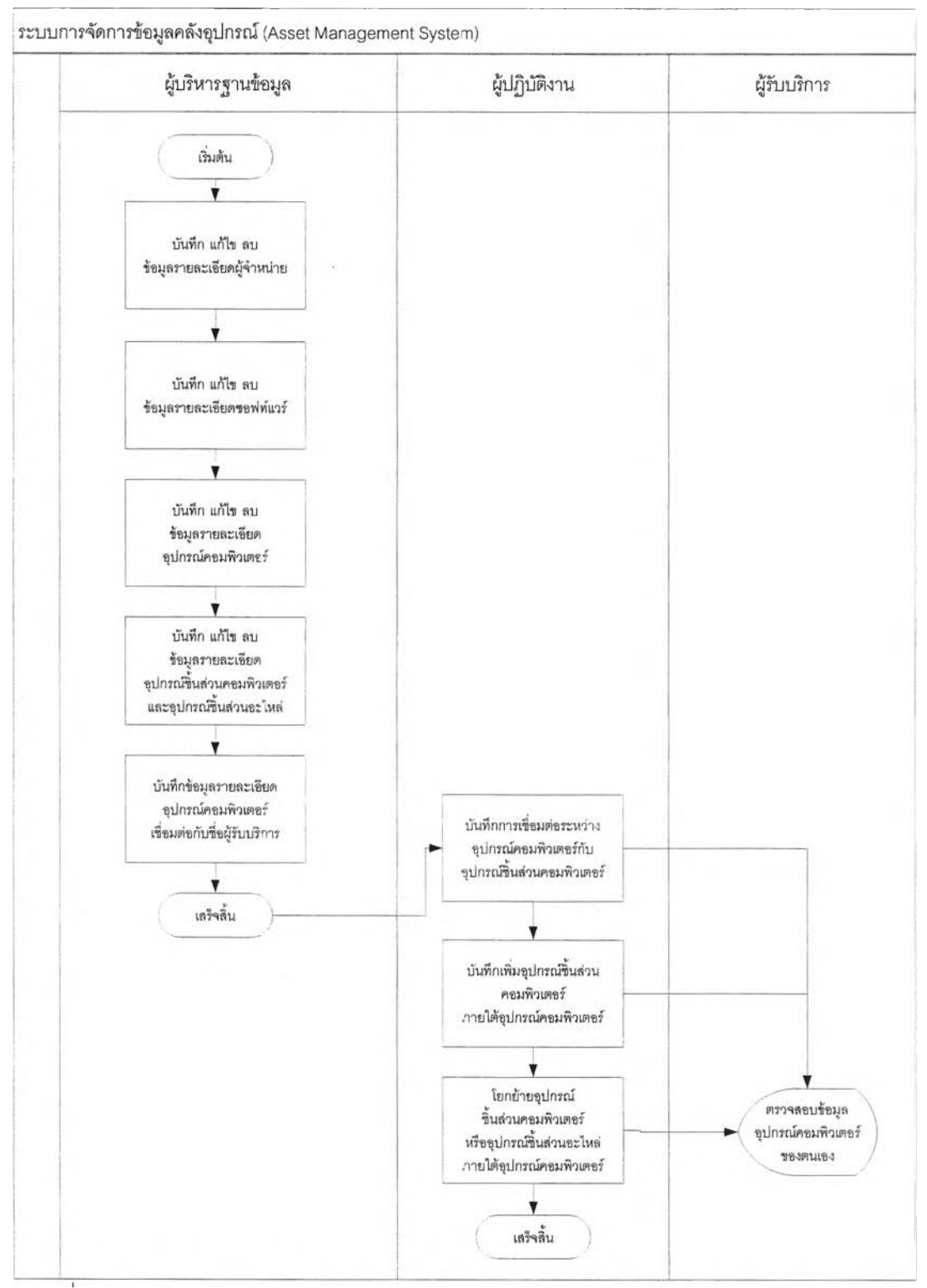

รูปที่ 4.7 แผนภาพแสดงกระบวนการทำงานของ ระบบการจัดการข้อมูลสินทรัพย์คอมพิวเตอร์

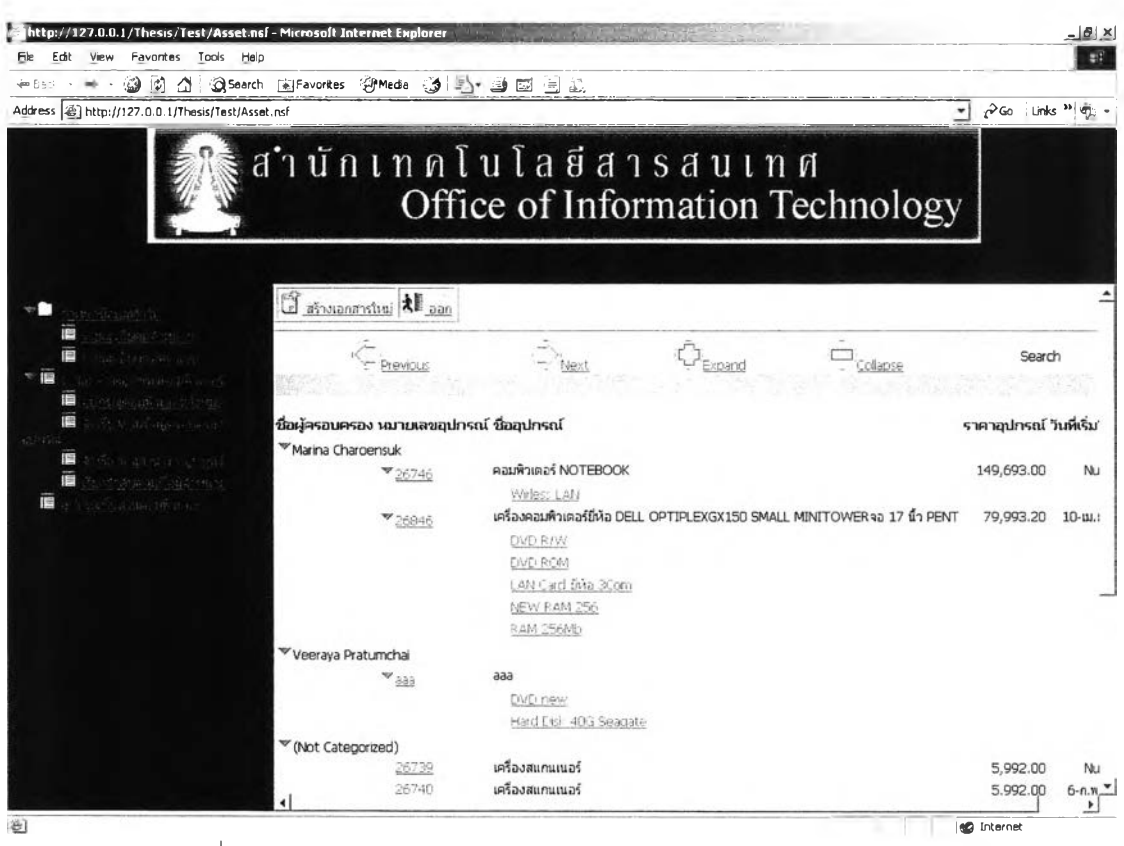

รูปที่ 4.8 ระบบการจัดการข้อมูลสินทรัพย์คอมพิวเตอร์บนเบราว์เซอร์

### 4.1.4 ระบบการจัดการข้อมูลความรู้ในการแก้ไขปัญหา

ระบบนี้ทำการจัดเก็บข้อมูลที่เกี่ยวกับ ข้อมูลคำถามและคำตอบของปัญหาที่พบ บ่อย ข้อมูลความรู้ในการแก้ไขปัญหา และข้อมูลการแนะนำวิธีการใช้งานให้กับผู้ใช้ โดยที่ลามารถ เพิ่ม ลบ หรือแก้ไขภายในตัวระบบเอง อีกทั้งยังสามารถโอนถ่ายข้อมูลมาจากผลของการแก้ไข ปัญหาที่ผ่านมา จากระบบการให้บรืการช่วยเหลือผู้ใช้บรืการศูนย์คอมพิวเตอร์ โดยผ่านการ กระทำของผู้ที่ถูกกำหนดสิทธให้สามารถทำได้

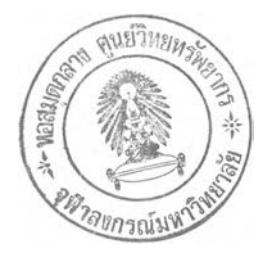

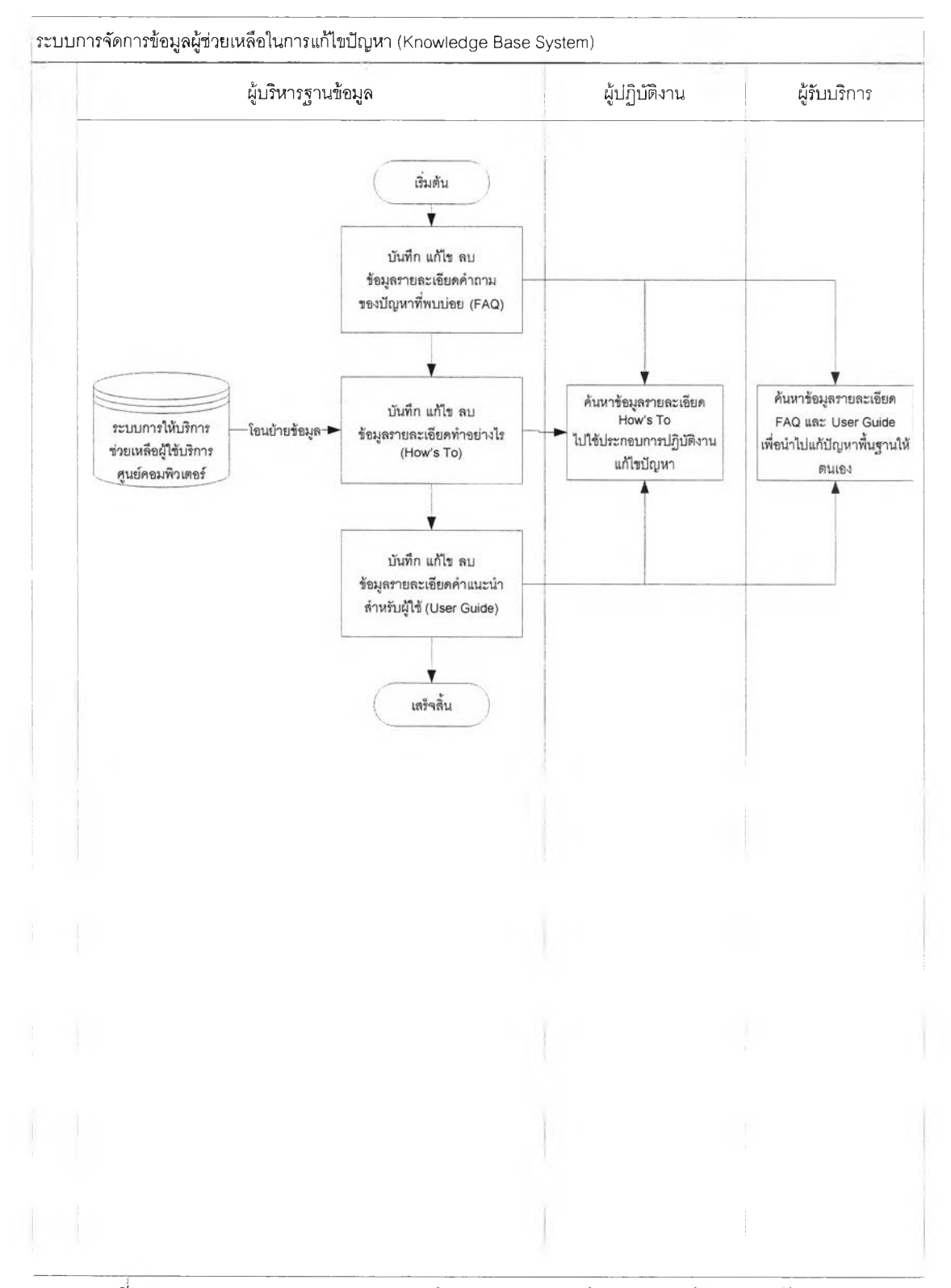

รูปที่ 4.9 แผนภาพแสดงกระบวนการทำงานของระบบข้อมูลความรู้ในการแก้ไขปัญหา

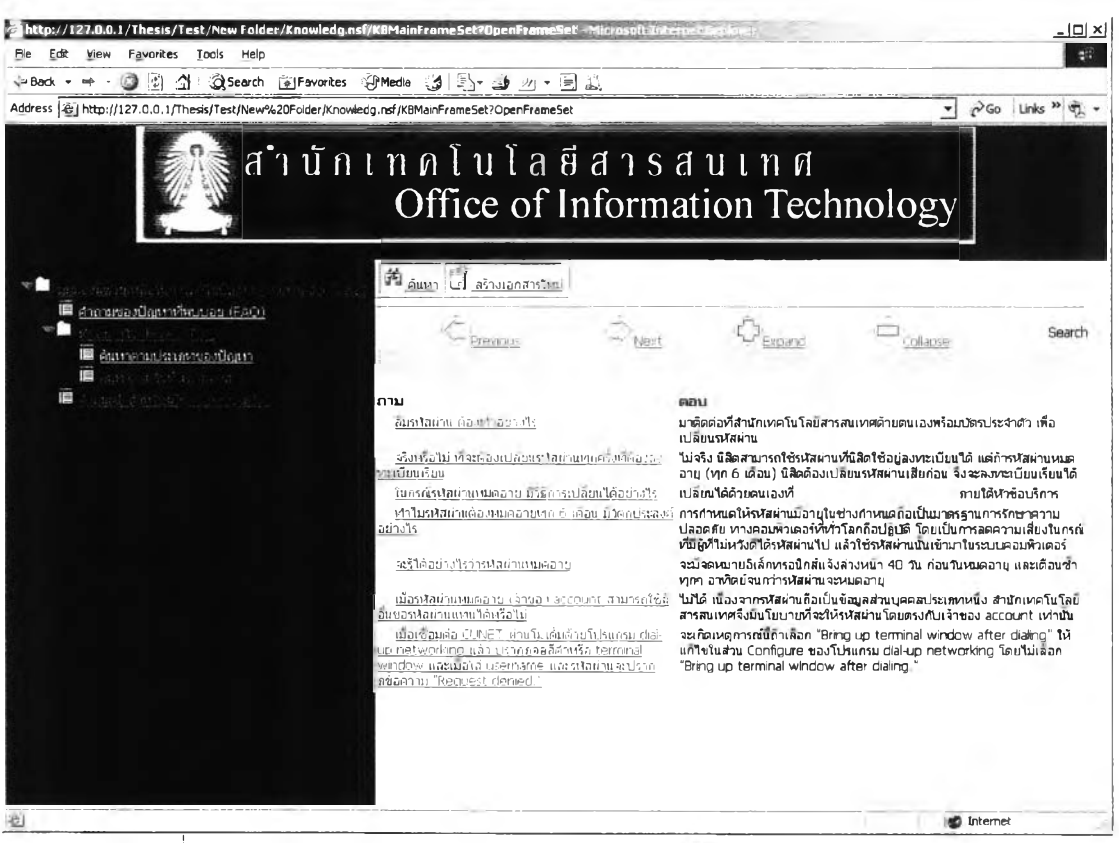

ิ รูปที่ 4.10 ระบบการจัดการข้อมูลความรู้ในการแก้ไขปัญหา บนเบราว์เซอร์

### 4.1.5 ฐานข้อมูลข้อมูลเส้นทางการไหลของเอกลาร

ฐานข้อมูลนีจะเก็บเส้นทางการไหลของเอกสาร ซึ่งเป็นส่วนที่นำความสามารถ ของโดมิโน่ ดอท เวิร์คโฟลว์มาประยุกต์ใช้กับโปรแกรมระบบงาน โดยที่ผูวิจัยต้องทำการออกแบบ เส้นทางการไหลของเอกสารผ่านทางเครื่องมือที่ซึ่อว่าโดมิโน่ เวิร์คโฟลว์ อาร์ชิเทคเจอร์ ซึ่งเป็น เครื่องมือที่ช่วยในการออกแบบสถาปัตยกรรมเส้นทางการไหลของเอกสาร ดังที่แสดงในรูป 4.11

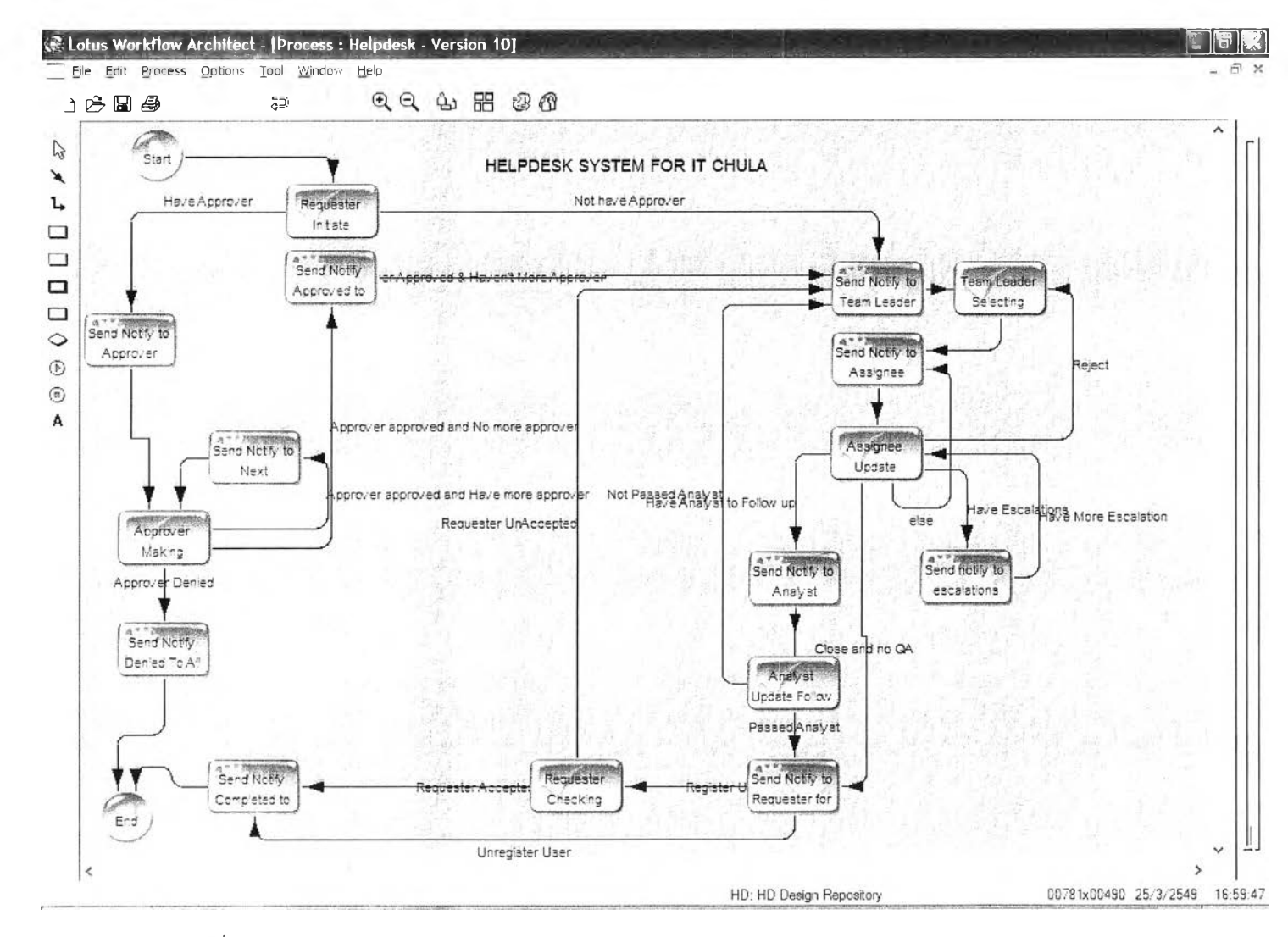

 $\,$ รูปที่ 4.11 การออกแบบสถาปัตยกรรมเส้นทางเดินเอกสารด้วยโดมิโน่ เวิร์คโฟลว์ อาร์ซิเทคเจอร์

ิ จากนั้นเมื่อการออกแบบเส้นทางการไหลของเอกสารเสร็จสิ้นแล้ว โลตัส เวิร์ค โฟลว์ จะทำการแปลงค่าจากโดมิโน่ เวิร์คโฟลว์ อาร์ชิเทคเจอร์ มาเป็นภาษาสูตร ของโลตัส โน้ตส์ เพื่อให้ระบบการให้บริการช่วยเหลือผู้ใช้บริการศูนย์คอมพิวเตอร์ นำไปใช้ในการวิ่งเอกสารต่อไป **ดังรูปที่ 4 .1 2**

| $\mathbb{R}$ .<br>a.  | n<br>⊙ こもっもなで しょうし                                           | <b>TAAQE</b>                                             |             |                                |
|-----------------------|--------------------------------------------------------------|----------------------------------------------------------|-------------|--------------------------------|
|                       | Workspace   PF IT Service Process Definition - X             |                                                          |             |                                |
| IT Service Process De | Activity                                                     | <b>ID</b><br>Ahways<br><b>Multiple</b>                   | Condition   | <b>Exclusive Else</b><br>Formu |
| Participants          | "Helpdesk                                                    |                                                          |             |                                |
| <b>Fi</b> Processes   | $\overline{\mathbf{v}}$ Q                                    |                                                          |             |                                |
|                       | v<br>Properties                                              | ID%0B1A30E2A72!                                          |             |                                |
|                       | Approver Making Decision                                     | ID%1347B632ED6                                           | ID%33F2038E | வெ<br>@Jo                      |
|                       | <sup>3</sup> Send Notify Denied To All<br>Concern Person     | ID%33F2038B312FTermination                               |             |                                |
|                       |                                                              | Team Leader Selecting Assignee ID%4C7D683B0DFID%AE0993D2 |             |                                |
|                       | Assignee Update Problem<br>Solution                          | ID%53C691E9D12                                           | ID%E1ADF25F | ID%F59160B4E891 RJ  <br>RJ E   |
|                       | * Send Natify Completed to All<br>Concern Person             | ID%579485654A6; Termination                              |             |                                |
|                       | * Send notify to escalations                                 | ID%73F29E20800(ID%A513FF6A)                              |             |                                |
|                       | * Send Natily to Approver                                    | ID%A4BCBA2BF8BID%1347B632I                               |             |                                |
|                       | Escalations Update Problem<br>Solution                       | ID%A513FF6ACAB                                           | ID%73F29E20 | ID%F59160B4E891 RJ_E           |
|                       | Analyst Update Follow up Info.                               | ID%A7BB426C5454                                          | ID%F59160B4 | @Jo<br>@Jo                     |
|                       | Requester Initiate Request Form ID%AA62E5FFD90               |                                                          | ID%A4BCRA2L | ID%E41435D724BERJ              |
|                       | * Send Natily to Assignee                                    | ID%AE0993D24A6 ID%53C691E9                               |             |                                |
|                       | <sup>4</sup> Send Natily Approved to All<br>Concern Person   | ID%BF0A' F686AB                                          | ID%A4BCBA2L | ID%E41435D724BE More           |
|                       | Requester Checking Result                                    | ID%C72733B46C4                                           | ID%57948565 | @Jo<br>வெ                      |
|                       | * Send Notrly to Analyst                                     | ID%E1ADF25F9F9 ID%A788426C                               |             |                                |
|                       | <sup>#</sup> Send Notify to Team Leader                      | ID%E41435D724BID%4C7D6B38                                |             |                                |
|                       | <sup>4</sup> Send Notify to Requester for<br>Chacking Result | ID%F591E0B4E89 ID%C72733B4                               |             |                                |
|                       | B                                                            |                                                          |             |                                |
|                       | $+7$                                                         |                                                          |             |                                |
|                       | $+6$<br>5 <sub>5</sub>                                       |                                                          |             |                                |
|                       | A                                                            |                                                          |             |                                |
|                       | $\triangleright$ 3                                           |                                                          |             |                                |
| ٠                     |                                                              |                                                          |             |                                |

**รูปที่ 4 .1 2 ข ้อ ม ูล เล ้น ท างก าร ไห ล ข อ งเอ ก ส ารเพ ื่อ น ำไป ใช ่ใน ก ารไห ล ข อ งเอ ก ส าร**

**4 .1 .6 ฐ าน ข ้อ ม ูล ห น ่วย เก ็บ ถ าวร** *<sup>63</sup>* SJ

<sub>ู</sub>ฐานข้อมูลนี้ทำการเก็บเอกสารที่มีการไหลของเอกสารสมบูรณ์ตามเส้นทาง เรียบร้อยแล้ว ซึ่งเป็นฐานข้อมูลที่นำตัวแม่แบบของโลตัส เวิร์คโฟลว์มาประยุกต์ใช้กับโปรแกรม ระบบงาน โดยที่ผู้วิจัยต้องทำการกำหนดช่วงเวลานับจากวันที่เอกสารสมบูรณ์แล้ว เพื่อให้โลตัส เวิร์คโฟลว์ทำการส่งเอกสารที่สมบูรณ์จากการไหลของเอกสารตามเส้นทาง จากระบบการ ่ ให้บริการช่วยเหลือผู้ใช้บริการศูนย์คอมพิวเตอร์ มาเก็บไว้ที่ฐานข้อมูลหน่วยเก็บถาวรนี้ ดังรูปที่ **4 .1 3**

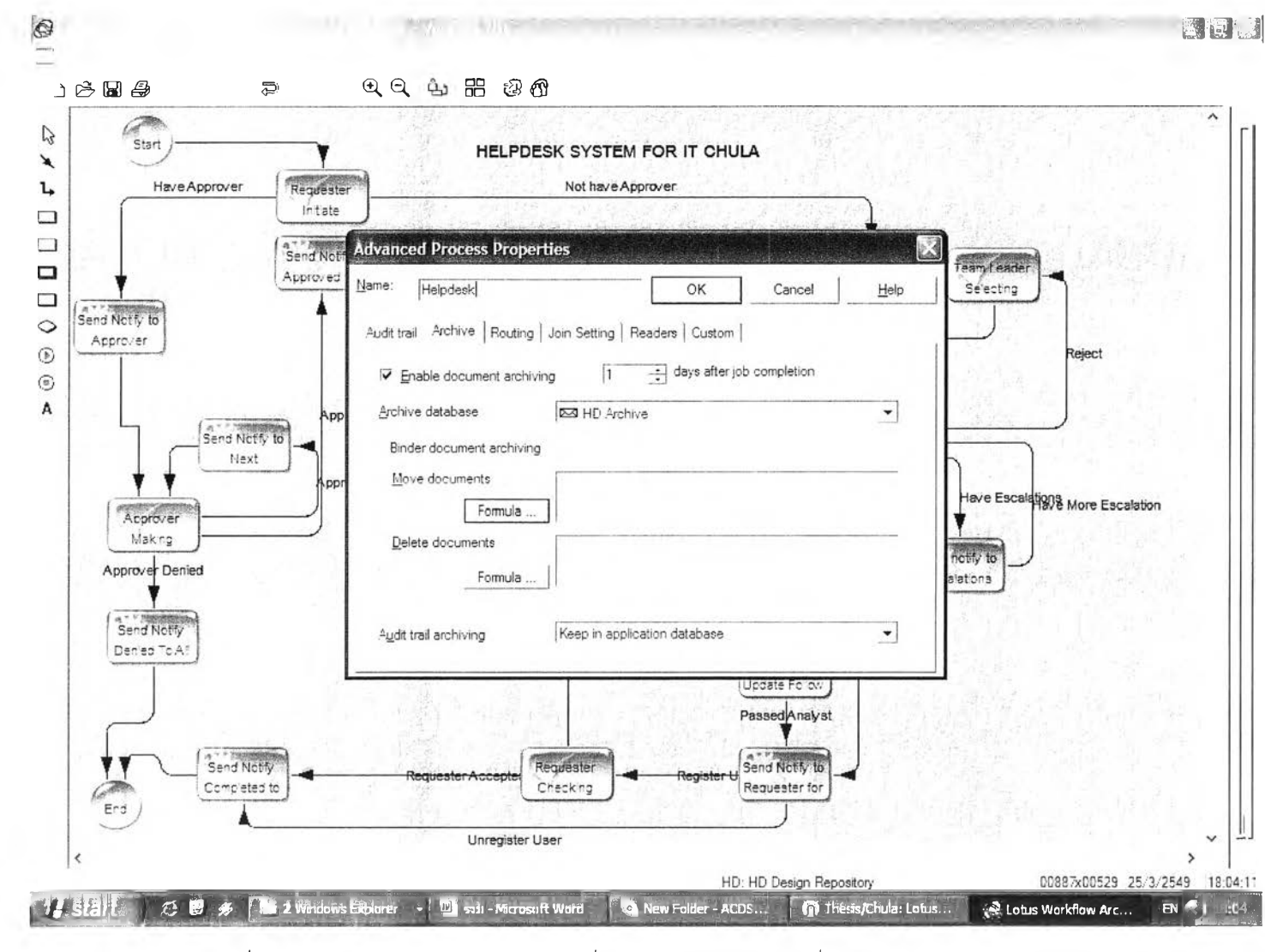

**รปที่ 4.13 การการจัดเตรียมช่วงเวลาเพื่อให้เอกสารส่งไปเก็บที่ฐานข้อมลหน่วยเก็บถาวร**

## 4.1.7 ฐานข้อมูลจัดเก็บการติดตามการไหลของเอกสารในแต่ละขั้นตอน

<sub>ู</sub>ฐานข้อมูลนี้ทำการเก็บเอกสารการติดตามการไหลของเอกสารในแต่ละขั้นตอน ์ ซึ่งเป็นฐานข้อมูลที่นำตัวแม่แบบของโดมิโน่ ดอท เวิร์คโฟลว์มาประยุกต์ใช้กับโปรแกรมระบบงาน **โด ย ท ี่ผ ูว ิจ ัย ต ้อ งท ำก าร ส ร ้าง ฐ าน ข ้อ ม ูล เป ล ่าโด ย ใช ้ต ัว แ ม ่แ บ บ ท ี่ซ ื่อ ว ่า Audit Trail ของโลตัล เวิร์ค** โฟลว์มาเป็นฐานข้อมูลรับเอกสารติดตามการไหลของเอกสาร ซึ่งผู้วิจัยต้องกำหนดไว้ในในโดมิโน่ **อ าร์ซ ิเท ค เจ อ ร์ เพ ื่อให ้โลต ัส เว ิร์ค โฟ ล ว ์ท ำก าร ส ่งเอ ก ส ารร าย ล ะ เอ ีย ด ก าร ไห ล ข อ งเอ ก ส าร จาก** ระบบการให้บริการช่วยเหลือผู้ใช้บริการศูนย์คอมพิวเตอร์ มาเก็บไว้ที่ฐานข้อมูลจัดเก็บการติดตาม **การไห ลของเอกส ารน ี้ต ังรูป ท ี่ 4 .1 4 และรูปที่ 4 .1 5 ต าม ล ำต ับ**

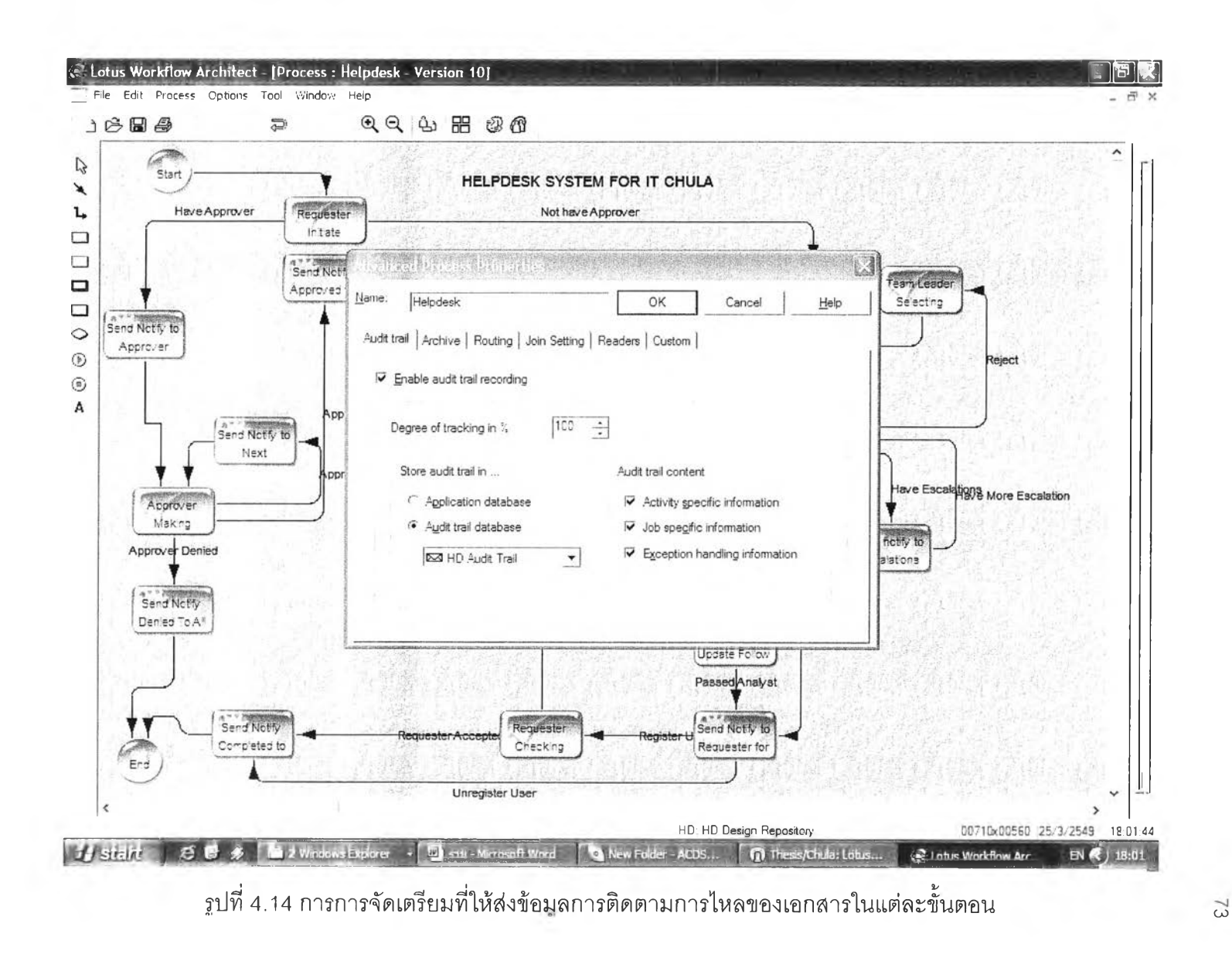

| 11 Service Audit Trail - Audit Trail - Lotus Notes<br>File Edit View Create Actions Help |                                                                      | $  B $ $\times$ |
|------------------------------------------------------------------------------------------|----------------------------------------------------------------------|-----------------|
| ಿ∙<br>a                                                                                  | n<br>금 0 44 큰 무수극 금요산 6 4 0 등                                        |                 |
|                                                                                          |                                                                      |                 |
| Warkspace JIT Service Audit Trail - Audit X                                              |                                                                      |                 |
| IT Service Audit Trail                                                                   | $A = 0$                                                              |                 |
| Audit Trail                                                                              | P ReceiveJobOn 2006/2/21 23:22:29 - Helpdesk                         |                 |
|                                                                                          | P Receive Job On 2006/2/21 23:24:42 - Helpdesk                       |                 |
|                                                                                          | P ReceiveJobOn 2006/2/21 23:25:42 - Helpdesk                         |                 |
|                                                                                          | P ReceiveJobOn 2006/2/21 23:43:6 - Helpdesk                          |                 |
|                                                                                          | P ReceiveJobOn 2006/2/21 23:45:51 - Helpdesk                         |                 |
|                                                                                          | P ReceiveJobOn 2006/2/21 23:49:33 - Helpdesk                         |                 |
|                                                                                          | <b>Experience 2006/2/21 23.56.50 - Helpdesk</b>                      |                 |
|                                                                                          | ▼Initiation                                                          |                 |
|                                                                                          | Action Initiation                                                    |                 |
|                                                                                          | Time stamp 21/02/2006 23:56:58                                       |                 |
|                                                                                          | <b>Expresser Making Decision</b>                                     |                 |
|                                                                                          | Action: Claim                                                        |                 |
|                                                                                          | Time stamp 21/02/2006 23:58:26                                       |                 |
|                                                                                          | * Send Natify to Approver                                            |                 |
|                                                                                          | <b>Action: Activity completed</b><br>Time stamp: 21/02/2006 23:57:16 |                 |
|                                                                                          | ** Requester Initiate Request Form                                   |                 |
|                                                                                          | Action: Activity completed<br>Time stamp 21/02/2006 23:57:11         |                 |
|                                                                                          | * Send Natify Approved to All Concern Person                         |                 |
|                                                                                          | Action: Activity completed                                           |                 |
|                                                                                          | Time stamp: 22/02/2006 00:03:11                                      |                 |
|                                                                                          | * ReceiveJobOn 2006/2/22 0:12:0 - Helpdesk                           |                 |
|                                                                                          | <b>Mitiation</b>                                                     |                 |
|                                                                                          | <b>Bend Notify to Approver</b>                                       |                 |
|                                                                                          | <b><i>Nequester Initiate Request Form</i></b>                        |                 |
|                                                                                          | P Receive Job On 2006/2/22 0:13:36 - Helpdesk                        |                 |
|                                                                                          | P ReceiveJobOn 2006/2/22 0:20:50 - Helpdesk                          |                 |
|                                                                                          | P ReceiveJobOn 2006/2/22 0:2:43 - Helpdesk                           |                 |
|                                                                                          | P ReceiveJobOn 2006/2/22 0:4:32 - Helpdesk                           |                 |
|                                                                                          |                                                                      |                 |
|                                                                                          |                                                                      |                 |
|                                                                                          |                                                                      |                 |

**รูปที่ 4.15 ตัวอย่างข้อมูลในฐานข้อมูลการติดตามการไหลของเอกลารในแต่ละขั้นตอน**

### **4.2 การออกแบบส่วนประสานงานผู้ใซัไ,นการนำเข้าข้อมูล**

- **4.2.1 แ น ว ท างท ี่ใช ้ใน ก ารอ อ ก แ บ บ ส ่ว น ป ร ะ ส าน งาน ผ ู้ใช ้ใน ก ารน ำเข ้าข ้อ ม ูล ป ร ะ ก อ บ ด ้ว ย ร าย ล ะ เอ ีย ด ดังนี้**
	- **(1) ค ว าม เร ีย บ ง่าย ม ีค ำส ั่งไม ่ม าก ข ้อ ค วาม เร ีย บ ง่าย**
	- **(2) ความ ซ ัด เจน ม ีโค รงส ร้างเป ็น ลำด ับ ข ั้น**
	- **(3) ค ว า ม เป ็น เอ ก ล ัก ษ ณ ์ ม ีเป ้าห ม าย ท ี่ซ ัด เจ น ต รงก ับ ค ว าม ต ้อ งก าร มีขอบเขตที่ กำห น ด ไว้แน ่น อน และไม่ซับซ้อน**
	- ้ (4) ภาษาที่ใช้เข้าใจง่าย และเป็นภาษาที่ง่ายต่อการจดจำ กะทัดรัด และมี .ภาพประกอบเพื่อสื่อให้เข้าใจง่ายขึ้น
	- **(5) อ ำน ว ย ค ว าม ส ะ ด ว ก ม ีค ว าม ส ะด วก ใน ก ารบ ัน ท ึก ข ้อ ม ูล**
	- **(6) ม ีก ารต รวจ ส อ บ ค วาม ผ ิด พ ล าด ใน ก ารบ ัน ท ึก ข ้อ ม ูล ท ำป ้อ งก ัน ก ารผ ิด พ ล าด ท ี่ เก ิด ฃ ึน จ าก ผ ู้ใช ้ ท ำให ้ร ะ บ บ ม ีค ว าม ล ม บ ูร ณ ์ แ ล ะ ข ้อ ม ูล ม ีค ว าม น ่าเช ื่อ ถ ือ ม าก**  $\frac{2}{9}$ ใ
	- **(7) ม ีก ารย ืน ย ัน แ ล ะ ข ้อ ค ว าม เต ือ น ใน ก ร ณ ีเก ิด ค ว าม ผ ิด พ ล าด ท ี่ระ บ บ ไม ่ส าม าร ถ ท ำแ ท น ผ ู้ใช ้ได ้ ซ ึ่งข ้อ ค ว าม ท ี่แส ด งเป ็น ข ้อ ค ว าม ท ี่อ ธ ิบ าย อ ย ่างซ ัด เจ น และ** เข้าใจง่าย
	- ี (8) ความมั่นคงของข้อมูลในแต่ละขั้นตอนการทำงาน จะถูกป้องกันให้สามารถ **ท ำได ้เฉ พ าะผ ู้ท ี่ม ีส ิท ธ ี้ใน เอ กส ารฉ บ ับ น ั้น ณ เวลาน ั้น ๆ แต ่เพ ียงผ ู้เด ียว**
- **4 .2 .2 ก าร อ อ ก แ บ บ ส ่ว น น ำเข ้าข ้อ ม ูล**

**การนำเข้าข้อมูลของระบบใช้การบันทึกข้อมูลผ่านทางจอภาพ ซึ่งจอภาพต่าง ๆ ที่ใช้งานจะออกแบบให้มีความมั่นคงในการกำหนดตำแหน่งส่วนต่าง ๆ บนจอภาพ เข้น บรีเวณ เมนูคำสั่ง บรีเวณหัวเรอง บรีเวณรับค่าข้อมูล บริเวณแสดงคำอธิบาย และบริเวณคำสั่งภายใน การลัดตำแหน่งในจอภาพจะมีการจัดแบ่งลัดส่วนอย่างซัดเจน และทุก ๆ จอภาพจะมีความ ลอดคล้องกันทำให้ผู้ใข้มีความคุ้นเคย และง่ายต่อการศึกษาและจดจำในการใช้งาน รวมถึงการใช้ สีจะเป็นลีที่นุ่มนวลดูแล้วสบายตาไม่ทำให้ผู้ใช้เกิดความรู้สึกไม่ดีในช่วงเวลาที่มองจอภาพใน** ขณะที่ใช้งานระบบ

ะบบจะมีการกำหนดส่วนของจอภาพออกเป็น 4 ลักษณะ ประกอบด้วย ส่วนที่ เป็นเมนูคำสั่ง ส่วนที่เป็นหัวเรื่อง ส่วนที่เป็นส่วนรับและแสดงผล ส่วนที่เป็นปุ่มคำสั่ง ดังตัวอย่างใน รูปที่ 4.16 และ รูปที่ 4.17 ตามลำดับ

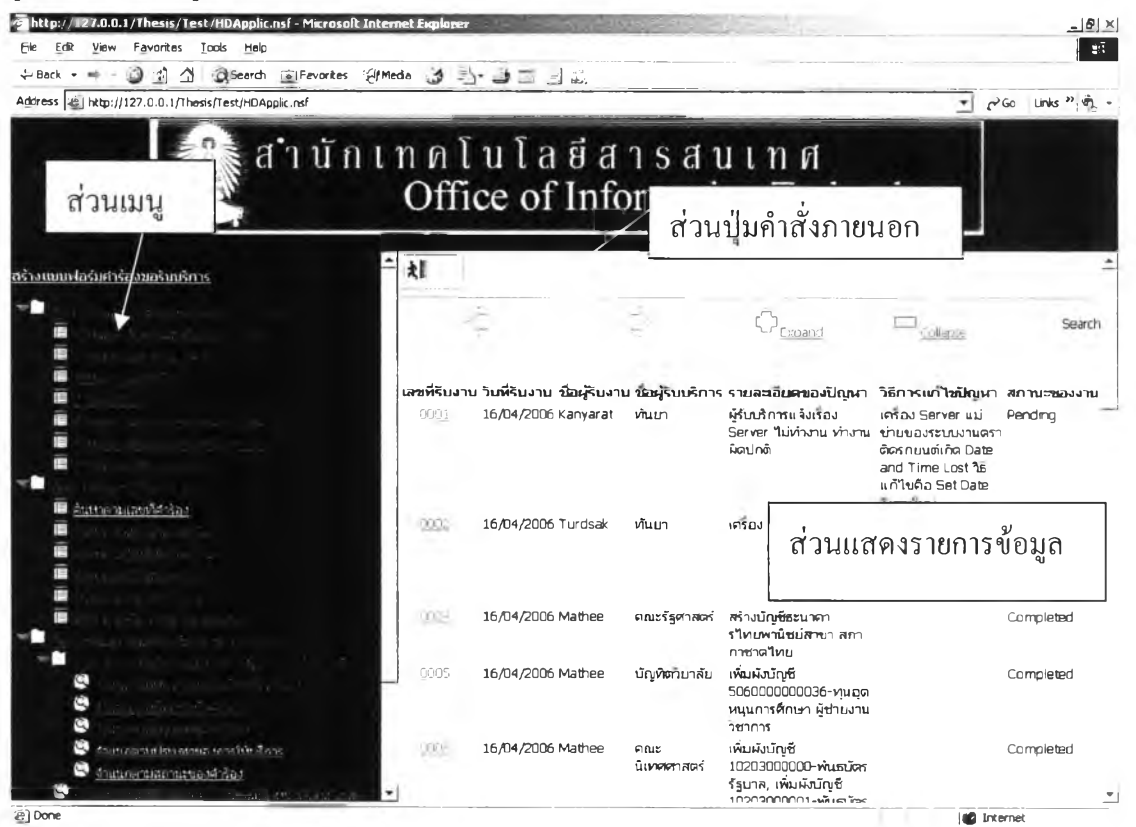

รูปที่ 4.16 แสดงการแบ่งส่วนของจอภาพเป็นส่วนของเมนู ส่วนปมคำสั่งภายนอก และส่วนแสดง

รายการข้อมูล

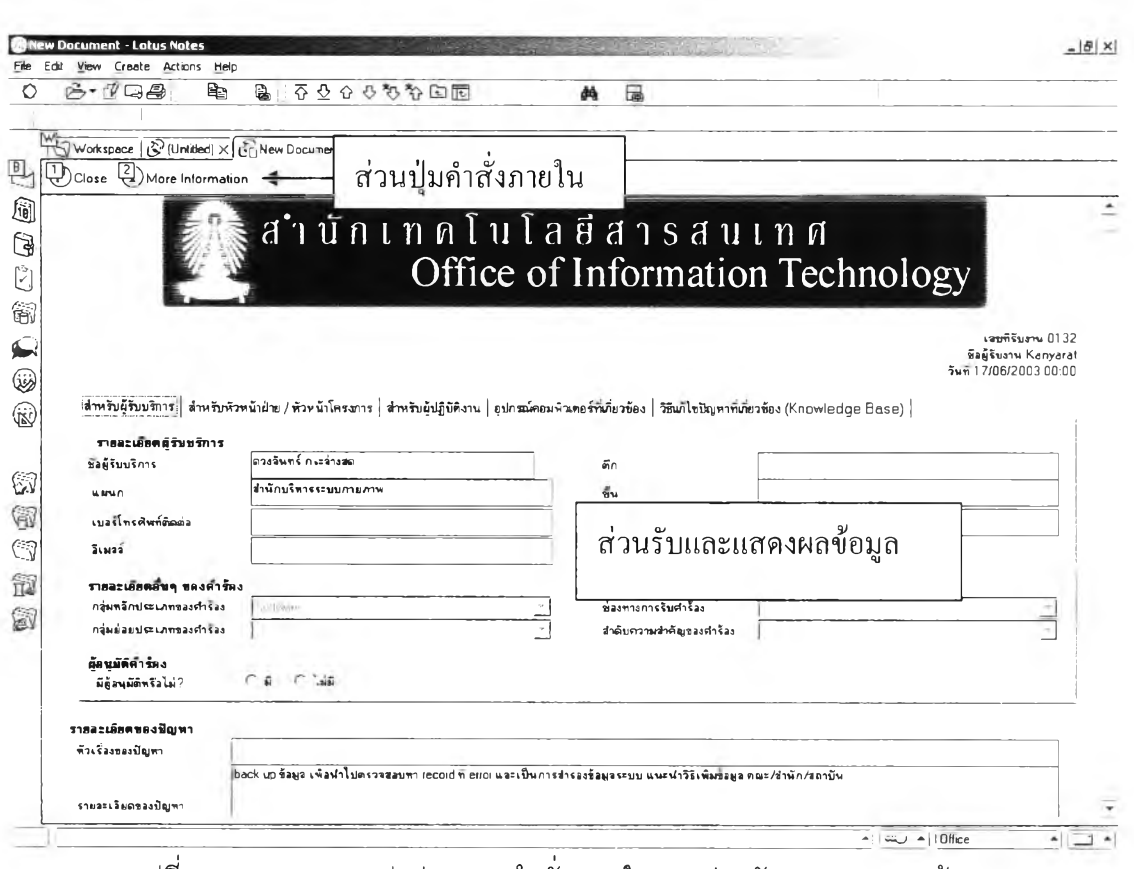

**77**

รูปที่ 4.17 แลดงการแบ่งส่วนของคำสั่งภายในและส่วนรับและแสดงผลข้อมูล

#### **4.3 การออกแบบส่วนประสานงาน**ผู้'เชน**เการแสดงผล**

การพัฒนาระบบงานส่วนประสานงานผู้ใช้ในการแสดงผลนับ**ว ่า**เป็นสิ่งที่สำคัญ ้อย่างยิ่ง ทำให้ผู้ใช้สามารถเรียกดูข้อมูลหลังจากที่ได้บันทึกไว้หรือพิมพ์ข้อมูลเพื่อใช้เป็นสำเนาทาง เอกสารได้ คังนัน**ถ ้า**ผลที่แสดงไม่ถูกต้องหรือไม่ลอดคล้องกับรูปแบบที่ผู้ใช้ต้องการก็จะทำ**ให้**ไม่ สามารถนำข้อมูลที่ต้องการไปใช้ได้อย่างเหมาะสมหรือถูกต้อง จึงจำเป็นต้องมีการกำหนดรูปแบบ และคุณลักษณะที่สำคัญของผล เพราะนอกจากจะทำให้สะดวกและใช้งานได้ง่ายแล้ว ยังทำให้สิ่ง ที่ไดรับมีความถูกต้อง ตรงดามวัตถุประสงค์ของผู้ใช้ระบบอีกด้วย

4.4.1 คุณลักษณะของผลที่สำคัญ คือ

- (1) ความเที่ยงตรง (Relevance) สิ่งที่ได้รับตรงตามความต้องการหรือความ คาด'หวังของผู้ใช้
- (2) ความคงที่ (Consistency) ผลที่ได้มีความถูกต้อง มีค่าคงที่ ไม่มีความ ขัดแย้งจากการประมวลผล ทุกครั้งที่ข้อมูลเข้าเหมือนกัน ผลที่ได้ต้อง เหมือนกัน

(3) ประโยชน์ที่ได้รับ (Benefit) ผู้ใช้ได้รับประโยชน์เต็มที่จากผลดังกล่าวและ นำเลนออย่างมีระบบ ทำให้ผู้ใช้ลามารถเข้าใจได้

4.4.2 การออกแบบการแสดงผลทางจอภาพ

ผู้วิจัยได้ทำการออกแบบโดยการเน้นให้เกิดความง่ายในการดำเนินงานในระบบ ช่วยเหลือผู้ใช้บริการศูนย์คอมพิวเตอร์โดยใช้แนวคิดเวิร์คโฟลว์ และ เทคโนโลยีทางด้านเว็บ เช่น การติดตามคำร้องขอ โดยจะมีการแบ่งออกเป็นดังนี้

(1) การออกแบบการแสดงผลของทางจอภาพที่เป็นลักษณะวิวคอลัมน์

ในส่วนของการออกแบบการแสดงผลของวิวทางจอภาพ จะมีการจัดเรียงตาม กลุ่มเพื่อให้ง่ายต่อการค้นหาข้อมูลและรียกใช้งาน และมีการแสดงผลในรูปแบบที่เป็นคอลัมน์ โดยการนำเขตข้อมูลที่สำคัญในฟอร์มออกมาแสดงหน้าวิว เพื่อให้ผู้ใช้สามารถดูข้อมูลได้จาก ภายนอกไม่จำเป็นต้องเปิดเอกสารเข้าไปอ่าน จะแบ่งออกเป็น 2 แบบคือ การแสดงบนโลตัลโน้ต และ การแสดงบนฌราว์เซอร์ ดังแสดงจากรูปที่ 4.18 และ รูปที่ 4.19 ตามลำดับ

| (Untitled) - Lotus Notes                                                                             |             |                                           |                              |                                                                                                    | $ \theta$ $\times$ |
|----------------------------------------------------------------------------------------------------|-------------|-------------------------------------------|------------------------------|----------------------------------------------------------------------------------------------------|--------------------|
| View Create Actions Help<br>Edit                                                                     |             |                                           |                              |                                                                                                    |                    |
| ※ - ① ロ母   イキ自由   2 0 0 0 0 0 0 0 回 + - + =<br>റ                                                     |             | <b>后两</b> Q日                              |                              |                                                                                                    |                    |
| Workspace (C (Untilled) X                                                                            |             |                                           |                              |                                                                                                    |                    |
| D                                                                                                    |             |                                           |                              |                                                                                                    |                    |
|                                                                                                    |             | สำนักเทคโนโลยีสารสนเทศ                    |                              |                                                                                                    |                    |
| 厕                                                                                                    |             |                                           |                              |                                                                                                    |                    |
|                                                                                                    |             | Office of Information Technology          |                              |                                                                                                    |                    |
| G                                                                                                    |             |                                           |                              |                                                                                                    |                    |
|                                                                                                    |             |                                           |                              |                                                                                                    |                    |
| สร้างแนนฟัลรัมศารขจากรับบริการ<br>6                                                                  |             | เลขที่รับงาน วันที่รับงาน ขั้วตีรับงาน    | ชัลตรับบริการ                | ราตระเลียดของปัญหา                                                                                                    | 行星の                |
| Consider judisculvering an (Contiguation)<br>■ กระบดต์เด็นตากแล้วพญาองทำรัสง                         | DUUT        | 02/12/2002 Kanyarat                       | THEFT                        | มีรับบริการแจ้งเรื่อง Server ไม่ทำงาน ทำงานมุค                                                                             |                    |
| Bingulationals                                                                                       |             |                                           |                              | ปกติ                                                                                                    |                    |
| <b>S</b> Annualssumpton                                                                              | 0002        | 04/12/2002 Turdsak                        | THEFT.                       | เครื่อง Server ไม่ได้                                                                                                    |                    |
| <b>B</b> Annual com                                                                                  | nna         | 01/11/2002 Mathee                         | คณะริงศาสตร์                 | 'สร้างบัญชีธะนาคารโทยพานิชย์สาขา สภากาษาดไทย h                                                                             |                    |
| ■ อำหงดดวามร้าง เฉเซอรุ่นนิวอานอลป์เดลล์                                                             | 0005        | 07/11/2002 Mathee                         | บิมทิดวิชาวย                 | เพิ่มมังบิมซี 5060000000036 ทุนลอทุนนการศึกษา 1                                                                            |                    |
| imaya Service Lever Agreement                                                                        |             |                                           |                              | มีช่วยงานวิชาการ                                                                                                    |                    |
| ■ล้านหนึ่งรวมในระบุรีลา<br>图 ภาพจะให้ทั้งภาพ คู่นโนอริสิเป็นtiot Chice<br><b>Company of the Call</b> | 0006        | 13/11.2002 Mathee                         | คณะนิเทศศาสตร์               | เพื่อเผือบัญชี 10203000000 ซึ่งเธบิดร รีรบาว เพิ่ม - N<br>ผงบัญชี 10203000001 พันธุบัตร ริรบาว วามทรัพย์<br>พวมพาติจิ 2545 |                    |
| ়ে<br>$\mathbb{R}$ is a considerable in $\mathbb{R}$ .                                               | 0007        | 13/11/2002 Mathee                         | ศิริลิกษณ์ ศิริศารนณ์        | ติดตั้งเครื่องพิมพ์และตัดตั้งโปรแกรม Dracle Client 2                                                                       |                    |
| ١q<br><b>BE</b> www.pageraceaeeeeeee                                                                 | 0007        | 02/12/2002 Kanvarat                       | $m_{HT}$                     | ด้ริบบริการแจ้งเรื่อง Servei ไม่ทำงาน ทำงานผิด                                                                             |                    |
| <b>E สัมภาคามวันเกียรกลักร้อง</b>                                                                    |             |                                           |                              | าเกติ                                                                                                    |                    |
| $\mathbb{C}^n$<br>Approximate in the                                                                 | 0008        | 20/11/2002 Mathee                         | บิมที่ตริมาลิย               |                                                                                                    |                    |
| Representation is<br>冠                                                                               | 0009        | 21/11/2002 Mathee                         | คณะนิเทศ                     | สร้างรูปแบบเพื่อหาที่ไห้ในการออกรายงาน งบราย : !                                                                           |                    |
| <b>El รับทางการข้อเจ้ากาย์วก็ออยู่ขอสภ</b>                                                           | 0010        | 25/11/2002 Mathee                         | narüine                      | ได้ ค่าไห้จ่ายแผน และหน่วยงานรอง<br>แก้ไขรายงาน งบกลงทน ราย⊄ะเลียดประกอบงบดจ∶∱                                             |                    |
| Messer una dissulturis sandanti i Prentamance Analysi                                                |             |                                           |                              | งบกระแสเงินสดกองทน                                                                                                    |                    |
| → ● รายงานการได้มาการประจำริง / ลิประจำ/เดือน / ปี                                                   | 0011        | 25/11/2002 Mathee                         | คณะพานิทศาสตร์และ            | เพื่อเผลบัญชี 10108010011 ตลกเขียค้างรีบ เงินลง ♪<br>ทนในหลักทรัพย์ 41002000000 รายได้ตลกเบียริบ                           |                    |
| ● ถนนอยนแจ้าง กนขจะถ้มันกิอค้าใจ                                                                     |             |                                           | การข้อเชี                    | เงินวงกนในหลักทรพย์                                                                                                    |                    |
| <b>อั</b> งกแน่งดามรับผู้ยืนทำลำร้อง                                                                 | 0012        | 02/12/2002 Mathee                         | คณะนิเทศศาสตร์               |                                                                                                    |                    |
| $\bullet$ in manufacture and $\circ$                                                                 | 0014        | 02/12/2002 Malhee                         | ระพัน                        | คิดดงเครื่องพิมพ์ในระบบงาน Dracle hanance                                                                                  |                    |
| @ ในพอภาษฐระนอกจองการให้บริการ<br>$\bullet$ thus consider the based of                               | 0015        | 09/12/2002 Mathee                         | 054554                       | คืนพิสตเช็ทครั้งเพิ่งงจากตัดรายการเกินในระบบ<br>inventory                                                                  |                    |
| A steample, and a management of the partie and                                                       | 0017        | 27/11/2002 Mathee                         | añaian                       | เพิ่มผู้ใช้งานในระบบ Dracle                                                                                                |                    |
| <b>El จองควิดีแล้ไจมีคุ</b> กการจากสำนัยงาโทรเฟอdge Ease                                             |             |                                           |                              |                                                                                                    |                    |
| <b>ໂລຍ ຊານຕ້ອມລຸກໍ່ສຳຄາ ເລືອ ໂມກາລະເກີໂຕນີລາຕາ (hnowledde Base)</b>                                  | 0019        | 18/12/2002 Saowalak                       | inu Luaan                    | een busone clant                                                                                                    |                    |
| 4 saudausanes valasai AssetManngamenti                                                               | non<br>nnon | 18/12/2002 Porntro<br>10/17/2022 Dressier | <b>BMWHB</b><br>maines at le | international constitues to a due to intern                                                                                |                    |
|                                                                                                    |             |                                           |                              |                                                                                                    |                    |
|                                                                                                    |             |                                           |                              |                                                                                                    |                    |

รูปที่ 4.18 ตัวอย่างการแสดงผลของวิวทางจอภาพ บนโลตัส โน๊ตลั

| Favorites<br>Tools<br>Helo<br>View                                                                  |                 |                                                                                                    |                           |                                                                                                    |                                                                                                    | EB                  |
|----------------------------------------------------------------------------------------------------|-----------------|----------------------------------------------------------------------------------------------------|---------------------------|----------------------------------------------------------------------------------------------------|----------------------------------------------------------------------------------------------------|---------------------|
| $\triangle$<br>G Favorites : Alf Media<br>Q Search                                                  |                 | $\begin{array}{c} \mathbf{3} & \mathbf{5} \\ \mathbf{4} & \mathbf{6} \end{array} \begin{array}{c} \mathbf{4} & \mathbf{5} \\ \mathbf{5} & \mathbf{6} \end{array} \begin{array}{c} \mathbf{5} \\ \mathbf{6} & \mathbf{6} \end{array}$ |                           |                                                                                                    |                                                                                                    |                     |
| Address   8   http://127.0.0.1/Thesis/Test/HDApplic.nsf                                             |                 |                                                                                                    |                           |                                                                                                    | $R$ <sup>Go</sup><br>٠                                                                                          | Links <sup>39</sup> |
|                                                                                                    |                 |                                                                                                    |                           | สำนักเทคโนโลยีสารสนเทศ<br>Office of Information Technology                                                               |                                                                                                    |                     |
| สร้างแถกฟอร์มศาร์องขอรินบริการ                                                                      |                 |                                                                                                    |                           | -xmaric                                                                                                    | Collapse                                                                                                    | Search-             |
| - 1<br>III manued shows automated which                                                             |                 | เลขที่รับงาน วันที่รับงาน ชื่อดูรับงาน ชื่อผู้รับบริการ - รายละเลียกของปัญนา                                                                                                    |                           |                                                                                                    | วิธีการเก๋ไซนีโดยก                                                                                              | <b>BOOKDOMAIN</b>   |
| chinesissured Sac<br>Canzo merciãos<br>Ē<br>Anticopean                                              | 0001            | 02/12/2002 Kanyarat พินธา                                                                                                    |                           | มรับบริการแจ้งเรื่อง Server ในฟา<br>งาน ทำงานผิดปกติ                                                                     | <b>UND Server WHO BEEN</b><br>ระบบงานตราติศรกมนต์เกิด<br>Date and Time Lost 16<br>แก้ไซค์ก Set Date Timeวิหม่   | Pendina             |
| ำหนะความชำนาญของพนักงานเอสบีเดสก์<br>hims Service Level Agreement<br>直<br>Annual Statistical Canada | 0002            | 04/12/2002 Turdsak                                                                                                    | ห้นยา                     | เครื่อง Server ใปได้                                                                                                    | the Date Time Lost under Completed<br>ปัญหาโดยการเปลี่ยน<br>Battery user/hinis Setup<br>วัน/เวลาใหม่            |                     |
| Fanadofrontuominessä Cut of Office                                                                  | 0004            | 01/11/2002 Mathee                                                                                                    | คณะวังศาสตร์              | สร้างนักเชิระนาคารไทยตานัชย์สาขา NULL<br>สภากาชาดไหม                                                                     |                                                                                                    | Completed           |
| n<br><b>B</b> Europhilacotama                                                                       | 0005            | 07/11/2002 Mathee                                                                                                    | นัณพัดวิฮาลัย             | เพื่อเผ็ดนักเชี 5060000000036- ทุน NULL<br>อดหนุนการศึกษา ผู้ช่วยงานวิชาการ                                              |                                                                                                    | Completed           |
| E<br>คืนปราการเสดาขององคำร้อง<br>คืนหาดามวันที่นันทึกคำร้อง                                         | 0005            | 13/11/2002 Mathee                                                                                                    | <b>BAT</b><br>นียงคศาสตร์ | เพิ่มผังนักเชิ 10203000000-<br>ห์นธนัตร รธบาล, เห็มผังบัญชี<br>10203000001-พันธุบัตร รัธบาล<br>ออมพรัพย์ช่วยชาติ ปี 2545 | <b>NEEL</b>                                                                                                    | Completed           |
| รินบาล มณีอยู่สร้างคำร้อง<br>E Autre automné das                                                    | 000             | 13/11/2002 Mathee                                                                                                    | ศรีล์กษณ์ ศิริทำ<br>ธนณ์  | ตัดคุงเครื่องขับขับอาจัดคั้ง<br><b>Subunsu Oracle Client</b>                                                             | ដាំទើង                                                                                                    | Completed           |
| <b>■</b> Autrema@or4mmim@aanGuaso                                                                   | 0003            | 02/12/2002 Kanyarat                                                                                                    | ทันยา                     | ผู้รับบริการแจ้งเรื่อง Server ไม่ฟา<br>งาน ฟางานผัดปกติ                                                                  | <b>IPHOL Server JUPITIER DR</b><br>ระบบงานจราติดรกหนต์เกิด<br>Date and Time Lost 36<br>uñlmên Set Date Trnefvoi | Completed           |
| จำแนกควบหน่วยงานนองพิมีนที่กล่าร้อง                                                                 | 0008            | 20/11/2002 Mathee                                                                                                    | นัญทัตวิชาลัย             |                                                                                                    | NI III                                                                                                    | Completed           |
| จำแนกออนซือผู้เป็นทักคำร้อง<br>จำแนกคามประเภทของศำรอง                                               | <b>CILCICIA</b> | 21/11/2002 Mathee                                                                                                    | <b>BOUTER</b>             | สร้างรูปแบบเนื้อหาที่ใช้ในการ<br>กกกรายงาน งบราชได้ ค่าใช้ว่าก<br>แผน และหน่วยงานรอง                                     | <b>NULL</b>                                                                                                    | Completed           |
|                                                                                                    | 0010            | 25/11/2002 Mathee                                                                                                    | คณะนิเทศ                  | แก้ไขรายงาน งบกองทน รายระ                                                                                                | <b>NULL</b>                                                                                                    | Completed           |

**รูปที่ 4.19 ตัวอย่างการแลดงผลของวิวทางจอภาพ บนเบราว์เซอร์**

**(2) การออกแบบการแลดงผลของวิวทางจอภาพที่เป็นลักษณะกราฟแท่ง ในส่วนของการออกแบบการแสดงผลของวิวทางจอภาพ จะมีการจัดเรียงตาม กลุ่มเพื่อให้ง่ายต่อการค้นหาข้อมูลและเรียกใช้งาน และมีการแลดงผลในรูปกราฟิก เซ่น การนำ กราฟมาใช้ช่วยในการแลดงผลให้กับผู้บรีหารเพื่อง่ายต่อความเข้าใจในการดูรายงานสรุปสถิติ ต่างๆ เพื่อนำไปประกอบก'ไรพิจารณาต่อไป จะแบ่งออกเป็น 2 แบบคือ การแสดงบนโลตัลโน้ต และ การแสดงบนเบราวเซอร์ดังแสดงจากรูปที่ 4.20 และ รูปที่ 4.21 ตามลำดับ**

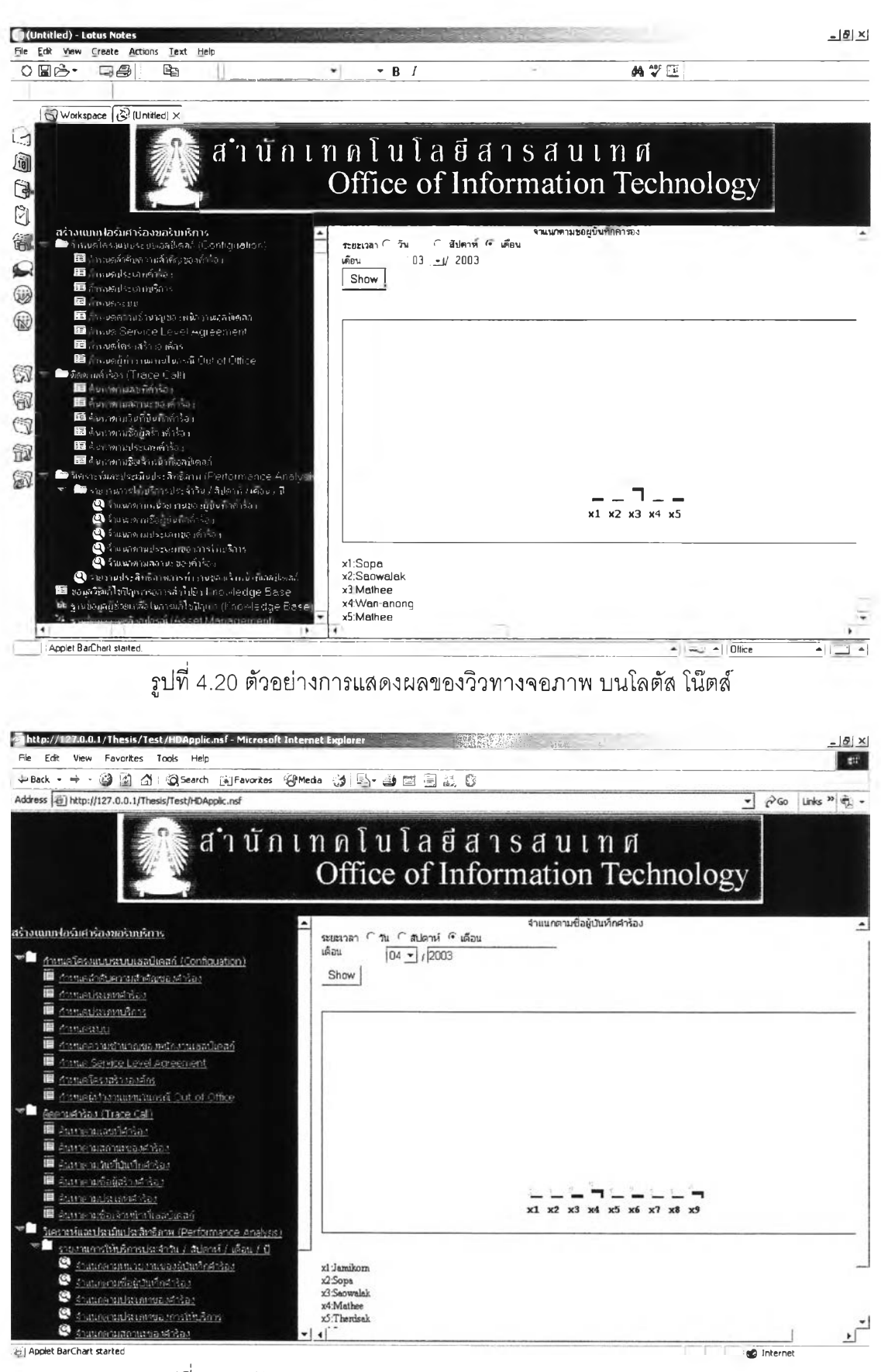

**รูปที่ 4.21 ตัวอย่างการแสดงผลของวิวทางจอภาพ บนเบราว์เซอร์**

#### **4.4 การ'ออกแบบฐานข้อมูล**

การออกแบบฐานข้อมูลผู้วิจัยได้ทำการออกแบบฐานข้อมูลระดับสารสนเทศ โดย การออกแบบฐานข้อมูลระดับสารสนเทศเป็นส่วนของการวิเคราะห์และรวบรวมความต้องการของ ผู้ใข้ ซึ่งประกอบด้วยรายละเอียดต่างๆ เซ่น ลักษณะของรายงานที่ต้องการ การค้นหาข้อมูล ผลที่ ต้องการ การรักษาความมั่นคง สิทธิ์ในการใช้ข้อมูล กฎเกณฑ์ข้อบังคับต่าง ๆ และได้ทำการ พิจารณาโครงสร้างฐานข้อมูลโดยกำหนดซื่อตาราง แอฑทริบิวต์ ความหมาย ชนิดของข้อมูล และ ประ๓ ทข้อมูล ซึ่งโครงสร้างของฐานข้อมูลในระบบช่วยเหลือผู้ใช้บริการศูนย์คอมพิวเตอร์ ประกอบด้วยตาราง โดยแยกตามระบบต่าง ๆ ดังนี้

4.4.1 ตารางสารสนเทศที่อยู่ในระบบการจัดการข้อมูลบุคคล สายงาน และผู้อนุมติ ่ ในระบบนี้ในฐานข้อมูลนี้จะใช้ตารางมาตรฐานตามฐานข้อมูลแม่แบบของ

เครื่องมือโลตัส เวิร์คโ'ฟลว์รุ่น 3.0.1 (LWF Organization R3.0.1) ประกอบไปด้วยตารางมาตรฐาน ตามแม่แบบ และผู้วิจัยมีการเพิ่มเติมเขตข้อมูล ในบางตารางสารสนเทศต่าง ๆ ดังนี้

4.4.1.1 ตารางสารสนเทศข้อมูลบุคคล (Person)

ตารางสารสนเทศนี้จะใช้ตารางมาตรฐานตามฐานข้อมูลแม่แบบของ dé dé 'บ่ เครื่องมือโลดัล เวิร์คโฟลว์รุ่น 3.0.1 (LWF Organization R3.0.1) และผู้วิจัยมืการออกแบบเขต ข้อมูลเพิ่มเติมเพื่อให้รองรับกับการพัฒนาให้กับกรณีศึกษาของสำนักบริการสารสนเทศ จุฬาลงกรณ์มหาวิทยาลัย ซึ่งเป็นตารางสารสนเทศที่ใช้เก็บข้อมูลรายละเอียดของบุคคลที่จะเข้า มาทำการใช้การให้บริการช่วยเหลือผู้ใช้บริการศูนย์คอมพิวเตอร์ โดยมีรายละเอียดของเขตข้อมูล แสดงได้ตามตามตารางที่ 4.1

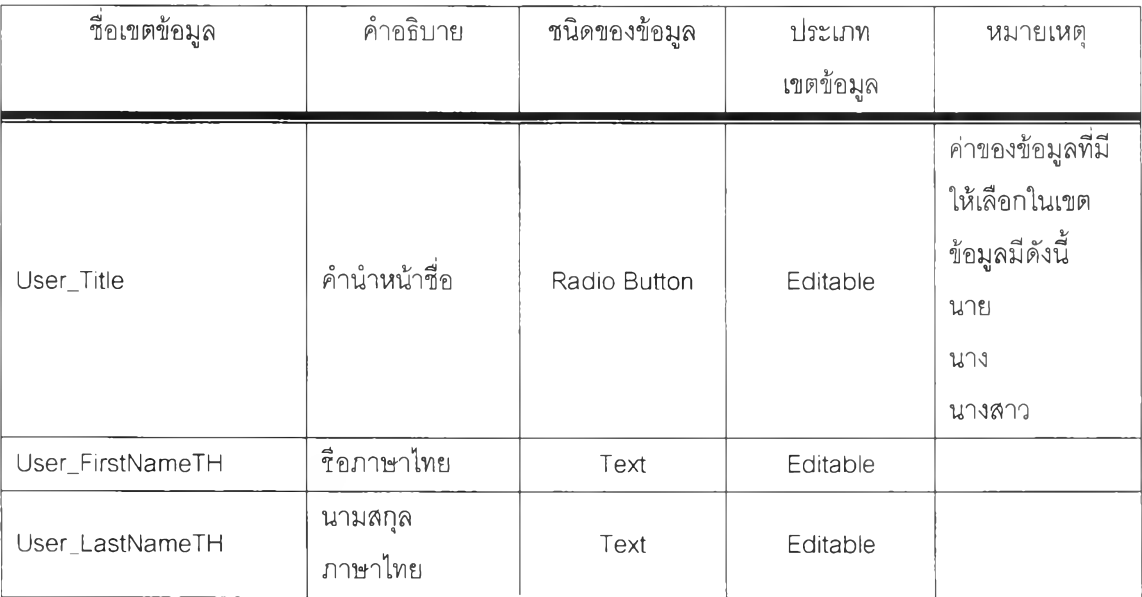

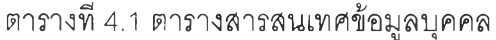

| ชื่อเขตข้อมูล  | คำอธิบาย      | ชนิดของข้อมูล | ประเภท<br>เขตข้อมูล | หมายเหตุ                                                                                |
|----------------|---------------|---------------|---------------------|-----------------------------------------------------------------------------------------|
| User_Role      | บทบาท         | Radio Button  | Editable            | ค่าของข้อมูลที่มี<br>ให้เลือกในเขต<br>ข้อมูลมีดังนี้<br>นิสิต<br>เจ้าหน้าที่<br>อาจารย์ |
| User_ID        | รหัสประจำตัว  | Text          | Editable            |                                                                                         |
| User_Telephone | เบอร์โทรศัพท์ | Text          | Editable            |                                                                                         |
| User_Location  | สถานที        | Text          | Editable            |                                                                                         |

ารางที' 4.1 ตารางสารลนเทศข้อมูลบุคคล (ต่อ)

4.4.1.2 ตารางสารสนเทศข้อมูลแผนก และสายงาน (Department)

ตารางสารสนเทศนี้จะใช้ตารางมาตรฐานตามฐานข้อมูลแม่แบบของ เครองมือ โลตัส เวิร์คโฟลว์รุ่น 3.0.1 (LWF Organization R3.0.1) และผู้วิจัยมีการออกแบบเขต ข้อมูลเพิ่มเติมเพื่อให้รองรับกับการพัฒนาให้กับกรณีศึกษาของสำนักบริการสารลนเทศของ จุฬาลงกรณ์มหาวิทยาลัย ซึ่งเป็นตารางสารสนเทศที่ใช้เก็บข้อมูลรายละเอียดของแผนก และสาย งาน รวมถึงผู้อนุมัติ ที่จะเข้ามาทำการใช้การให้บริการช่วยเหลือผู้ใช้บริการศูนย์คอมพิวเตอร์ โดยมี รายละเอียดของเขตข้อมูลแสดงได้ตามตามตารางที่ 4.2

| ชื่อเขตข้อมูล        | คำอธิบาย             | ชนิดของข้อมูล | ประเภท    | หมายเหตุ |
|----------------------|----------------------|---------------|-----------|----------|
|                      |                      |               | เขตข้อมูล |          |
| Department_Address   | ลถานที่ตั้ง          | Text          | Editable  |          |
| Department_Building  | อาคาร                | Text          | Editable  |          |
| Department Floor     | ชั้น                 | Text          | Editable  |          |
| Department_Telephone | เบอร์โทรศัพท์        | Text          | Editable  |          |
| Department Fax       | เบอร์โทรสาร          | Text          | Editable  |          |
|                      | ไปรษณีย์             |               |           |          |
|                      | อิเล็กทรอนิกส์ที่ใช้ | Text          |           |          |
| Department_email     | ในการติดต่อ          |               | Editable  |          |
|                      | แผนก                 |               |           |          |

ตารางที่ 4.2 ตารางสารสนเทศข้อมูลแผนก และสายงาน

4.4.1.3 ตารางสารสนเทศข้อมูลกลุ่มผู้ปฏิบติงาน (Workgroup)

ตารางสารสนเทศนี้จะใช้ตารางมาตรฐานตามฐานข้อมูลแม่แบบของ

เครื่องมือ โลตัส เวิร์คโ'ฟล'โรุ่น 3.0.1 (LWF Organization R3.0.1) ซึ่งเป็นตารางสารสนเทศที่ใช้ เก็บข้อมูลรายละเอียดของกลุ่มผู้ปฎิบ้ติงาน เพื่อนำไปใช้ในการใหลของเอกสารในกรณีที่สายงาน ใดที่จำเป็นต้องมืผู้อนุม่ติมากกว่า 1 คนซึ่งในส่วนของ ตารางสารสนเทศข้อมูลแผนก และสายงาน (Department) ใม่สามารถรองรับการทำงานในส่วนนี้ได้

> 4.4.1.4 ตารางสารสนเทศผู้มืบทบาทพิเศษในการทำงานของเวิร์คโฟลว์(Role) ตารางสารสนเทศนี้จะใช้ตารางมาตรฐานตามฐานข้อมูลแม่แบบของ

เครื่องมือ โลตัส เวิร์คโฟลว์รุ่น 3.0.1 (LWF Organization R3.0.1) ซึ่งเป็นตารางสารสนเทศที่ใช้ เก็บข้อมูลรายละเอียดของผู้มีบทบาทพิเศษในการทำงานของเวิร์คโฟลว์ เพื่อนำไปใช้ในการไหล ของเอกสารในกรณีที่เอกสารต้องไปยังบุคคลผู้ที่มืบทบาทเป็นพิเศษนอกเหนือจากในสายงาน หรือ กลุ่มผู้ปฏิบติงาน

## 4.4.2 ตารางสารลนเทศที่อยู่ในระบบการให้บริการช่วยเหลือผู้ใช้บริการศูนย์ คอมพิวเตอร์

ในระบบนี้ในฐานข้อมูลนี้จะใช้ตารางมาตรฐานตามฐานข้อมูลแม่แบบของ เครื่องมือโลตัส เวิร์ค,โ'ฟลว์รุ่น 3.0.1 (LWF Application R3.0.1) ประกอบไปด้วยตารางสารสนเทศ มาตรฐานตามแม่แบบ และผู้วิจัยมีการเพิ่มเติมตารางสารสนเทศดังนี้

4.4.2.1 ตารางสารลนเทศการจัดเตรียมพารามิเตอร์ (Parameter Setup)

ตารางสารสนเทศนี้เป็นตารางสารสนเทศที่ใช้เก็บพารามิเตอร์ที่นำไปใช้

ในการแสดงผลในเขตข้อมูลต่าง ๆ ในตารางสารสนเทศรับงาน มีรายละเอียดของเขตข้อมูลแสดง ได้ตามตามตารางที่ 4.3

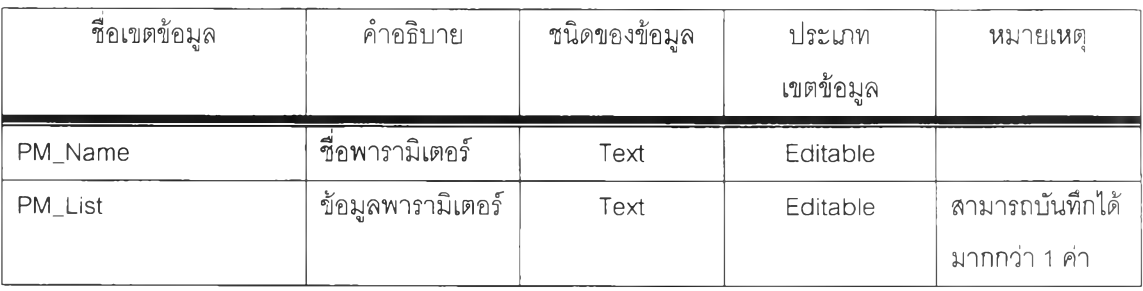

ตารางที่ 4.3 แสดงโครงสร้างตารางสารสนเทศการจัดเตรียมพารามิเตอร์

4.4.2.2 ตารางสารสนเทศกำหนดประ๓ ทคำร้องขอ (Main Sub Category) ตารางสารลนเทศนี้เป็นตารางสารสนเทศที่ใช้เก็บข้อมูลกลุ่มหลักและ

กลุ่มย่อยของงาน โดยนำไปใข้ในการแสดงผลในตารางสารสนเทศรับงาน และจะมีผลต่อการไหล ของเอกสาร มีรายละเอียดของเขตข้อมูลแสดงได้ตามตามตารางที่ 4.4

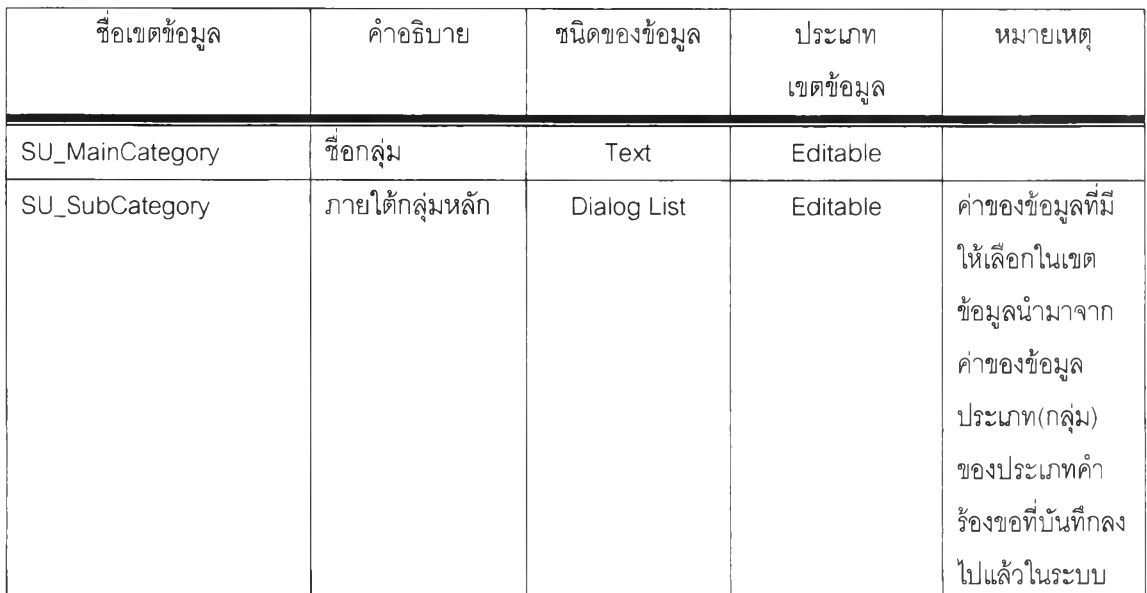

ตารางที่ 4.4 แสดงโครงสร้างตารางสารสนเทศกำหนดกลุ่มของประเภทคำร้องขอ

4.4.2.3 ตารางสารสนเทศกำหนดประเภทการให้บริการ (Service Type Setup)

ตารางสารสนเทศนี้เป็นตารางสารสนเทศที่ใช้เก็บพารามิเตอร์ที่นำไปใช้

ในการแสดงผลในเขตข้อมูลประ๓ ทการให้บริการในตารางสารสนเทศรับงาน และจะมีผลต่อการ ไหลของเอกสารเนื่องจากต้องมีการกำหนดว่าประเภทการให้บริการนั้นจำเป็นต้องมีผู้อนุมิติ เอกสารหริอไม่ มีรายละเอียดของเขตข้อมูลแสดงได้ตามตามตารางที่ 4.5

ตารางที่ 4.5 แสดงโครงสร้างตารางสารสนเทศการจัดเตรียมพารามิเตอร์

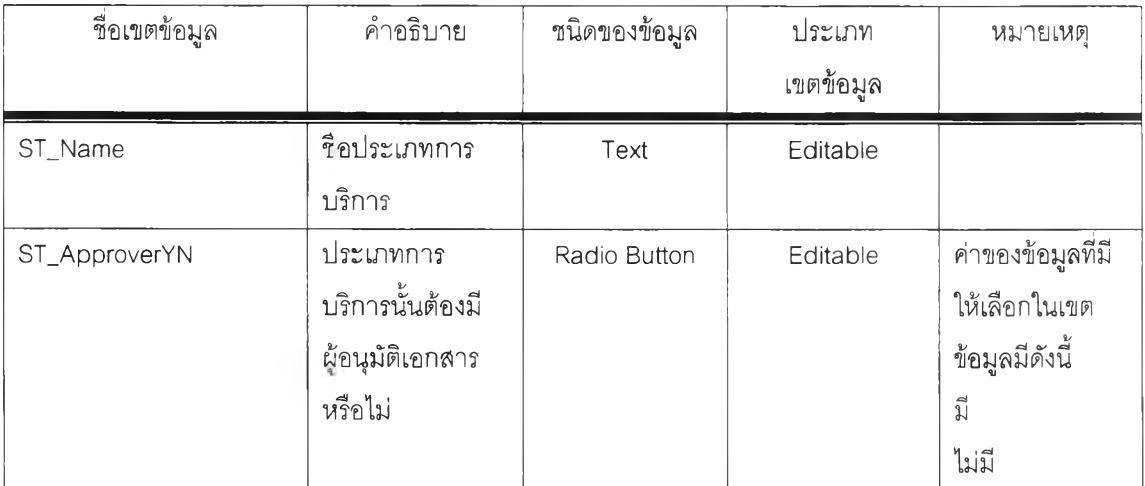

4.4.2.4 ตารางสารสนเทศกำหนดความชำนาญของพนักงานเฮลป็เดสก์ ตารางสารลนเทศนี้เป็นตารางสารสนเทศที่ใช้เก็บพารามิเตอร์ที่นำไปใชํในการ แสดงผลในเขตข้อมูลประเภทการให้บริการในตารางสารสนเทศรับงาน และจะมีผลต่อการไหลของ เอกสารเนื่องจากต้องมีการกำหนดว่าประ๓ ทการให้บริการนั้นจะมีเฮลป็เดลก์กลุ่มใดที่ทำหน้าที่ รับผิดชอบในเอกสารนั้น มีรายละเอียดของเขตข้อมูลแสดงได้ตามตามตารางที่ 4.6 ตารางที่ 4.6 แสดงโครงสร้างตารางสารลนเทศกำหนดความชำนาญของพนักงานเฮลป็เดลก์

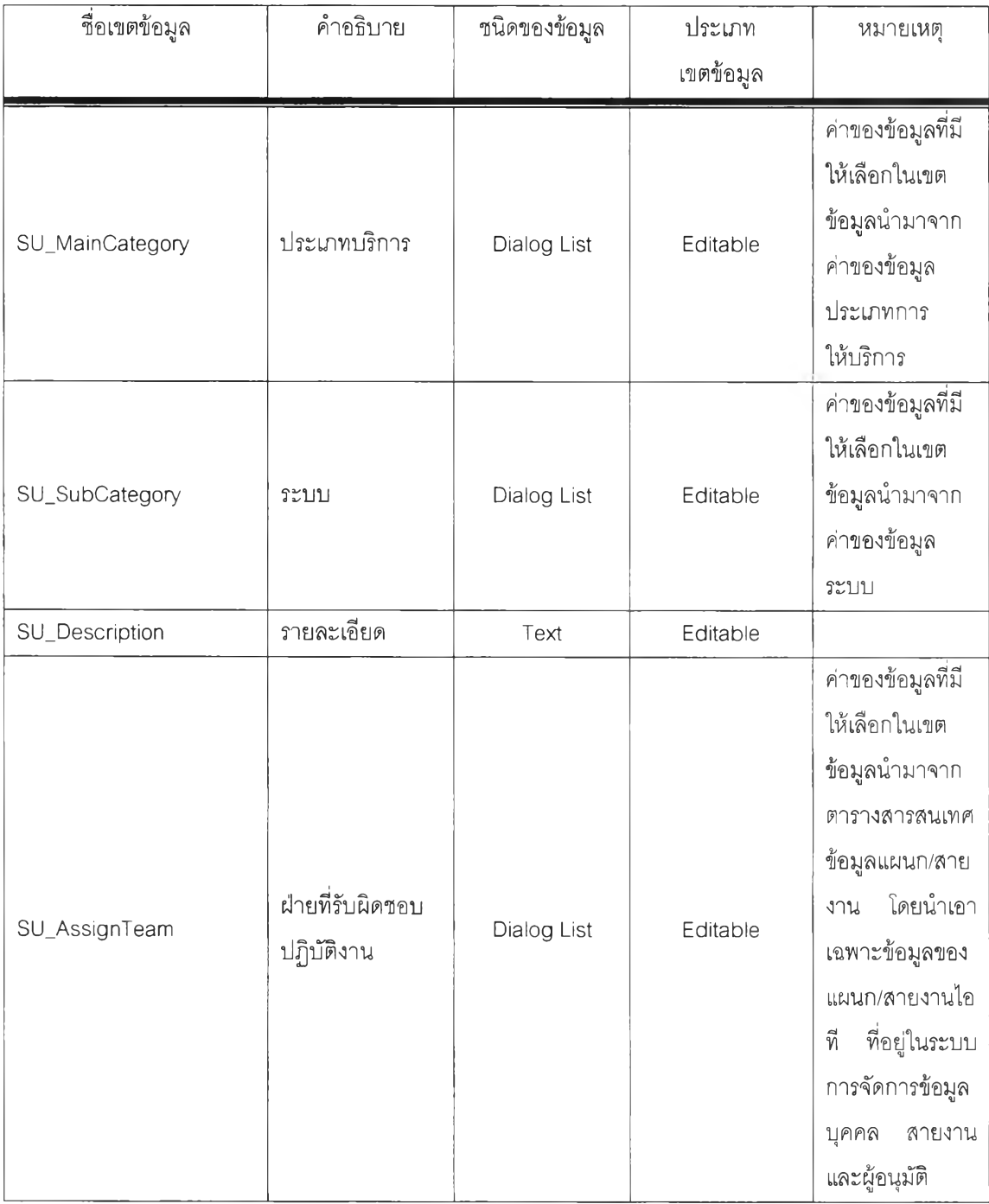

# ารางที่ 4.6 แสดงโครงสร้างตารางสารสนเทศกำหนดความชำนาญของพนักงานเฮลป๋เดสก์

 $(\vec{p}|\mathbf{\hat{p}})$ 

| ชื่อเขตข้อมูล | คำอธิบาย                       | ชนิดของข้อมูล | ประเภท                 | หมายเหตุ                                                                                                    |
|---------------|--------------------------------|---------------|------------------------|----------------------------------------------------------------------------------------------------|
|               |                                |               | เขตข้อมูล              |                                                                                                    |
| SU_TeamMgr    | หัวหน้าฝ่าย/<br>หัวหน้าโครงการ | Dialog List   | Editable               | ค่าของข้อมูลที่มี<br>ให้เลือกในเขต<br>ข้อมูลนำมาจาก<br>ตารางสารสนเทศ<br>ข้อมูลแผนก/สาย<br>งาน โดยนำเอา<br>เฉพาะข้อมูลของ<br>แผนก/สายงานไอ<br>ที่อยู่ในระบบ<br>$\stackrel{\triangle}{\mathcal{A}}$<br>การจัดการข้อมูล<br>บุคคล<br>สายงาน<br>และผู้อนุมัติ |
| SU_TeamMem    | สมาชิกในฝ่าย                   | Text          | Compute for<br>display | ค่าของข้อมูลที่มี<br>ให้เลือกในเขต<br>ข้อมูลนำมาจาก<br>ตารางสารสนเทศ<br>ข้อมูลแผนก/สาย<br>งาน โดยนำเอา<br>เฉพาะข้อมูลของ<br>แผนก/สายงานไอ<br>ที่อยู่ในระบบ<br>ที<br>การจัดการข้อมูล<br>บุคคล<br>สายงาน<br>และผู้อนุมัติ                                  |

4.4.2.5 ตารางสารสนเทศกำหนดคำสัญญาในการให้บริการ

ตารางสารสนเทศนี้เป็นตารางสารสนเทศที่ใซ้เก็บพารามิเตอร์ที่นำไปใช้

ในการแสดงผลในเขตข้อมูลประ๓ ทการให้บริการในตารางสารสนเทศรับงาน และจะมีผลต่อ ระยะเวลาการดำเนินการปฏิบัติงานแก้ไขปัญหา และมีผลต่อประสิทธิภาพของการทำงานของ ผู้ปฏิบัติงานว่าสามารถปฏิบัติงาน**แณี**ขปัญหาให้แล้วเสร็จภายในเวลาที่กำหนดไว้ในคำสัญญา การให้บริการหรอไม่ มีรายละเอียดของเขตข้อมูลแสดงได้ตามตามตารางที่ 4.7

| ชื่อเขตข้อมูล                | คำอธิบาย        | ชนิดของข้อมูล | ประเภท<br>เขตข้อมูล | หมายเหต |
|------------------------------|-----------------|---------------|---------------------|---------|
|                              |                 |               |                     |         |
| SLA_SLAName                  | ชื่อ SLA        | Text          | Editable            |         |
| SLA_Description              | รายละเอียด      |               |                     |         |
|                              | เพิ่มเติม       | Text          | Editable            |         |
| SLA_CriteriaSource           | ประเภทของ SLA   | Radio Button  | Editable            |         |
| SLA_CriteriaMatch            | SLA กับ         | Dialog List   | Editable            |         |
| <b>SLA_Priority</b>          | ความลำคัญ       | Dialog List   | Editable            |         |
| SLA_ResolutionDays           | ช่วงเวลาที่ต้อง |               | Editable            | วัน     |
| <b>SLA ResolutionHours</b>   | แก้ปัญหาให้แล้ว | Number        | Editable            | ชั่วโมง |
| <b>SLA ResolutionMinutes</b> | เสร็จ           |               | Editable            | นาที    |

ตารางที่ 4.7 แสดงโครงสร้างตารางสารสนเทศกำหนดคำสัญญาในการให้บริการ

4.4.2.6 ตารางสารสนเทศการรับงาน (Receive Job)

ตารางสารสนเทศนี้เป็นตารางสารสนเทศที่ใซ้เก็บข้อมูลการรับงาน เป็น แบบฟอร์มหลักที่ใข้รับงานจากผู้ขอรับบริการ ตารางสารสนเทศนี้จะใช้ตารางมาตรฐานตาม ฐานข้อมูลแม่แบบของเครื่องมือโลตัส เวิร์คโฟลว์รุ่น 3.0.1 (LWF Application R3.0.1) และผู้วิจัยมี การออกแบบเขตข้อมูลเพิ่ม,ติมเพื่อให้รองรับกับการพัฒนาให้กับกรณีศึกษาของสำนักเทคโนโลยี สารสนเทศจุฬาลงกรณีมหาวิทยาลัย มีรายละเอียดของเขตข้อมูลแสดงได้ตามตามตารางที่ 4.8 ตารางที่ 4.8 แสดงโครงสร้างตารางสารลนเทศการรับงาน

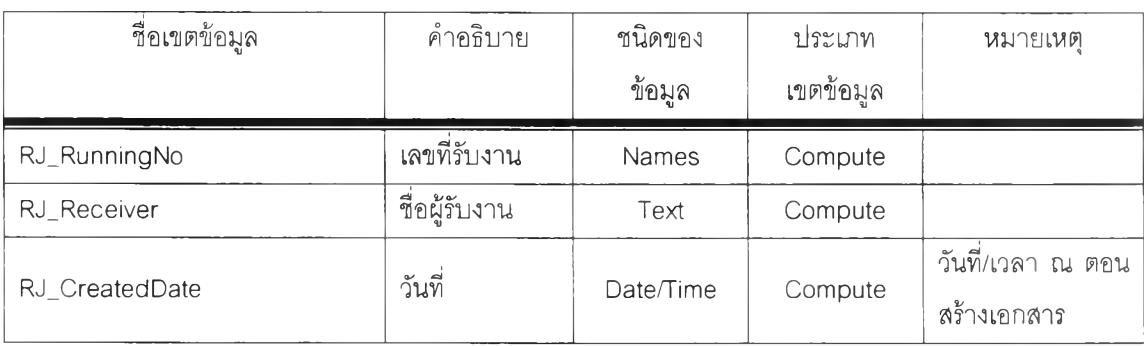

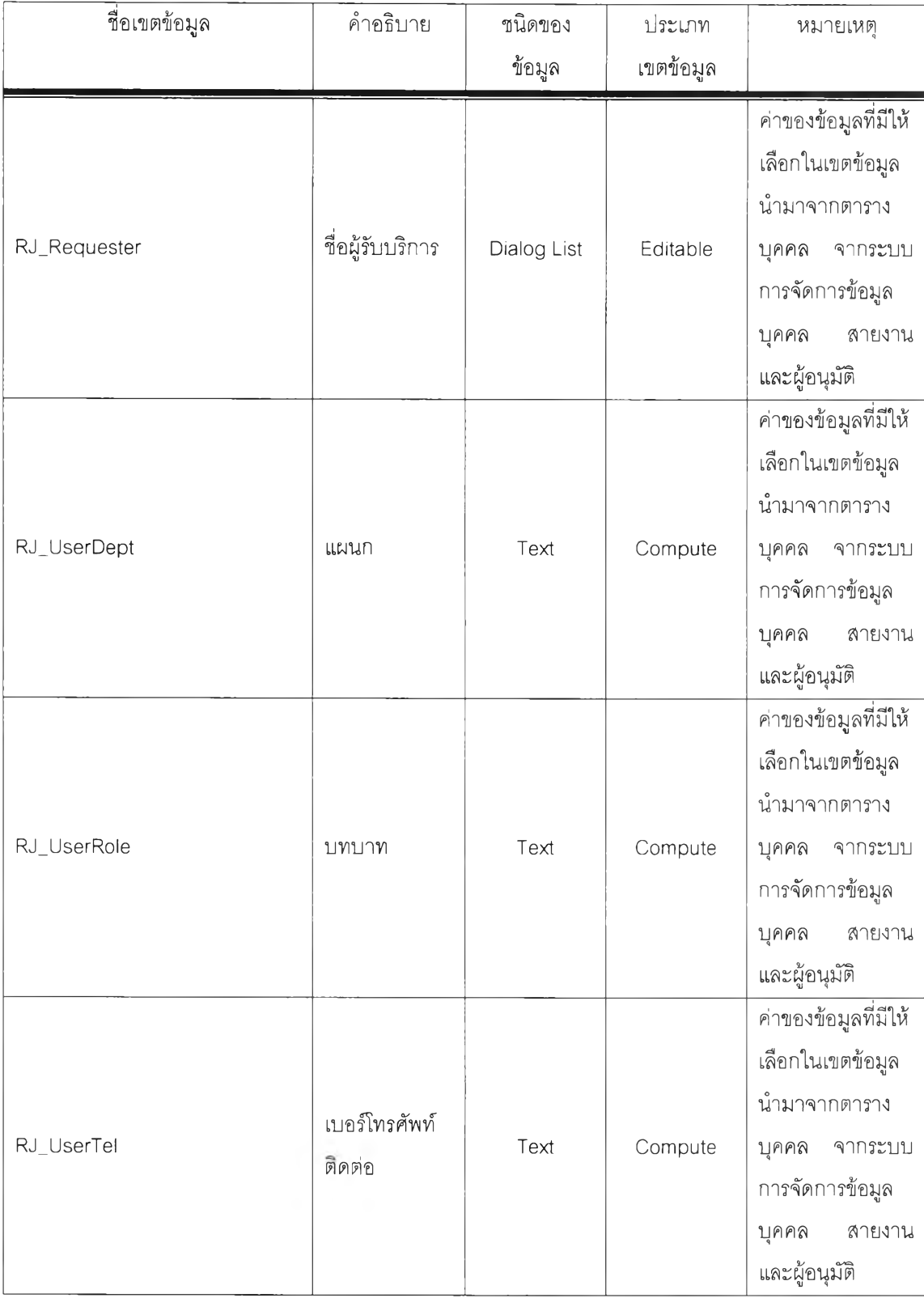

# ตารางที่ 4.8 แสดงโครงสร้างตารางสารสนเทศการรับงาน (ต่อ)

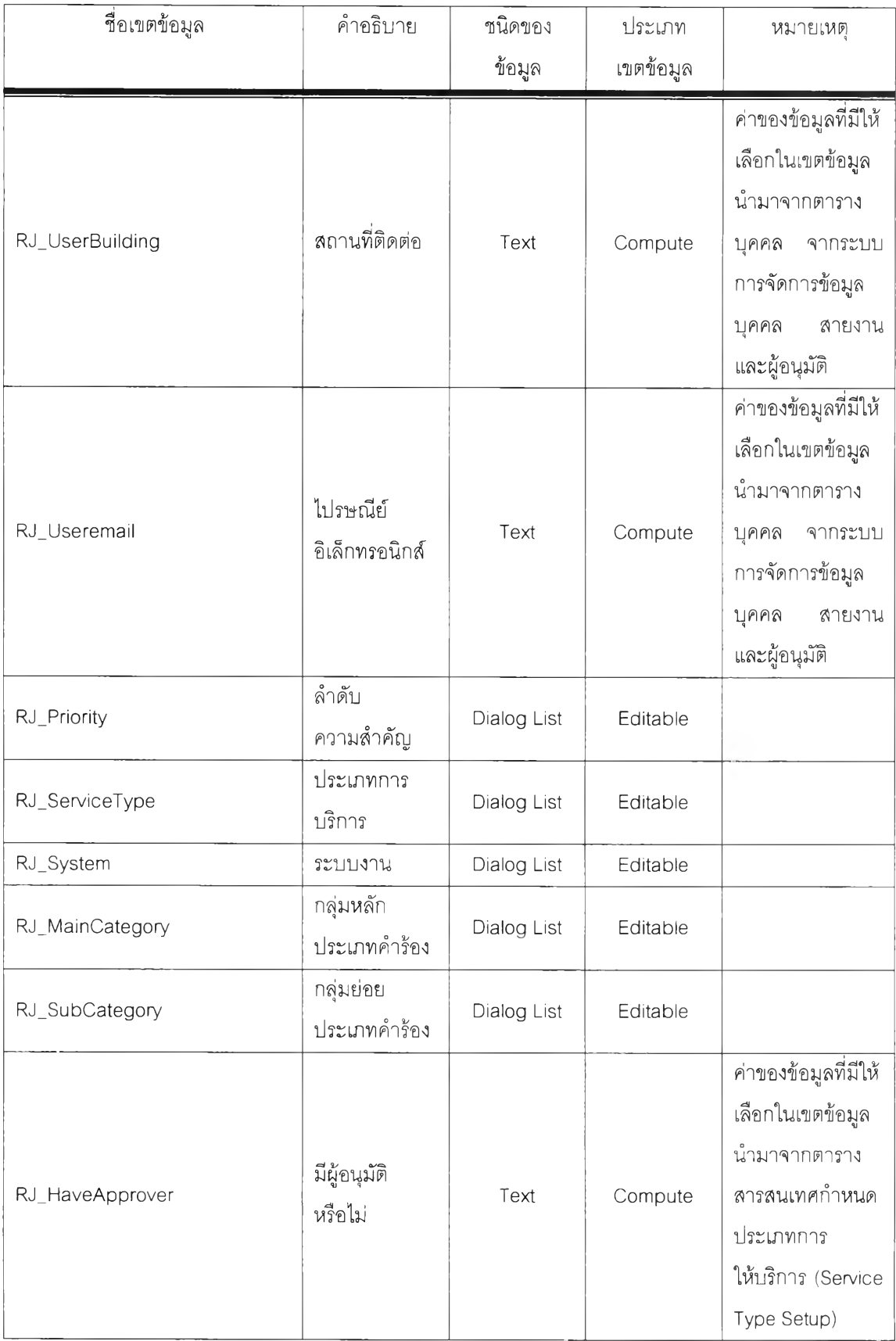

# ตารางที่ 4.8 แสดงโครงสร้างตารางสารสนเทศการรับงาน (ต่อ)

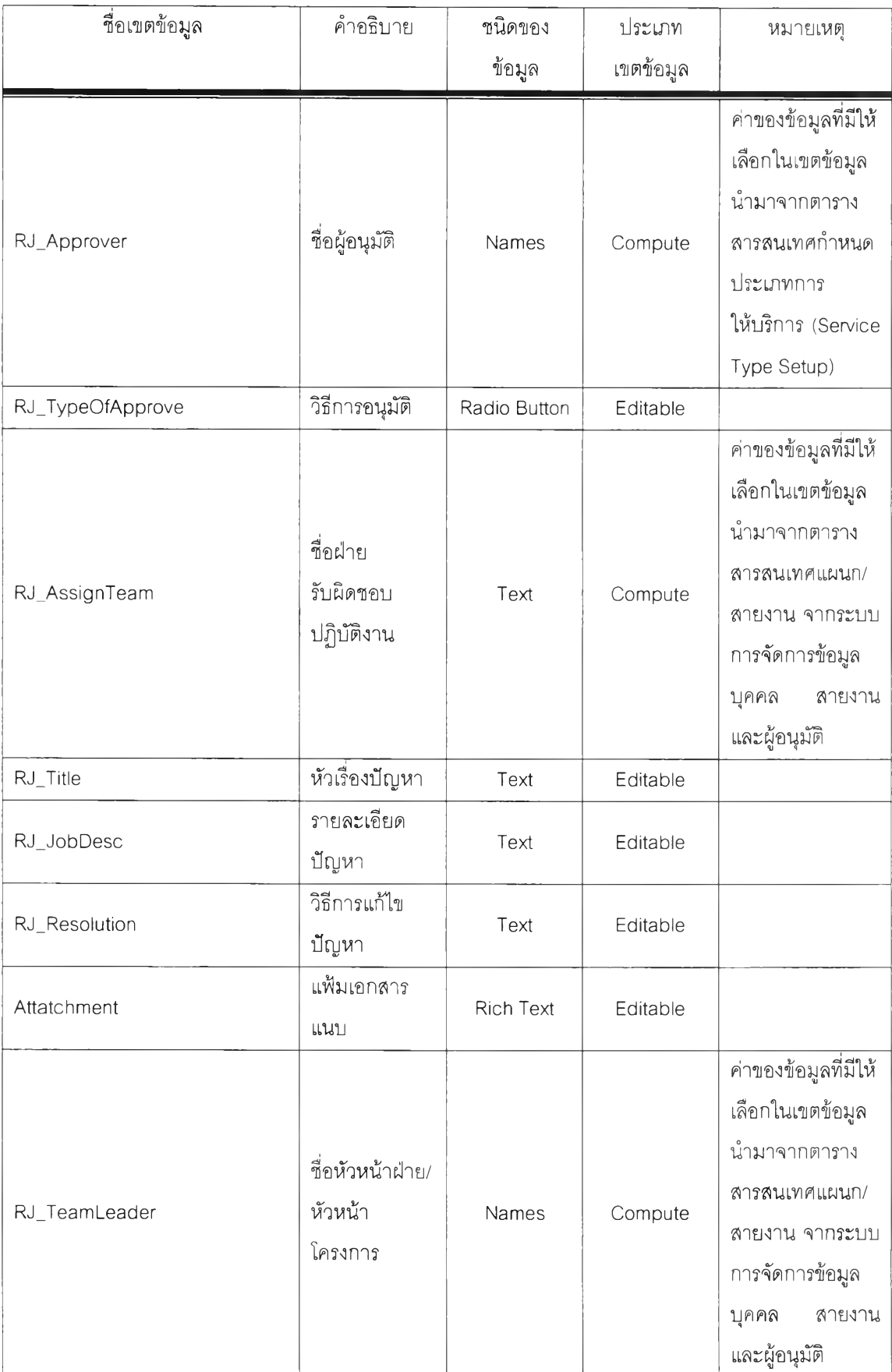

# ารางที' 4.8 แสดงโครงสร้างตารางสารสนเทศการรับงาน (ต่อ)

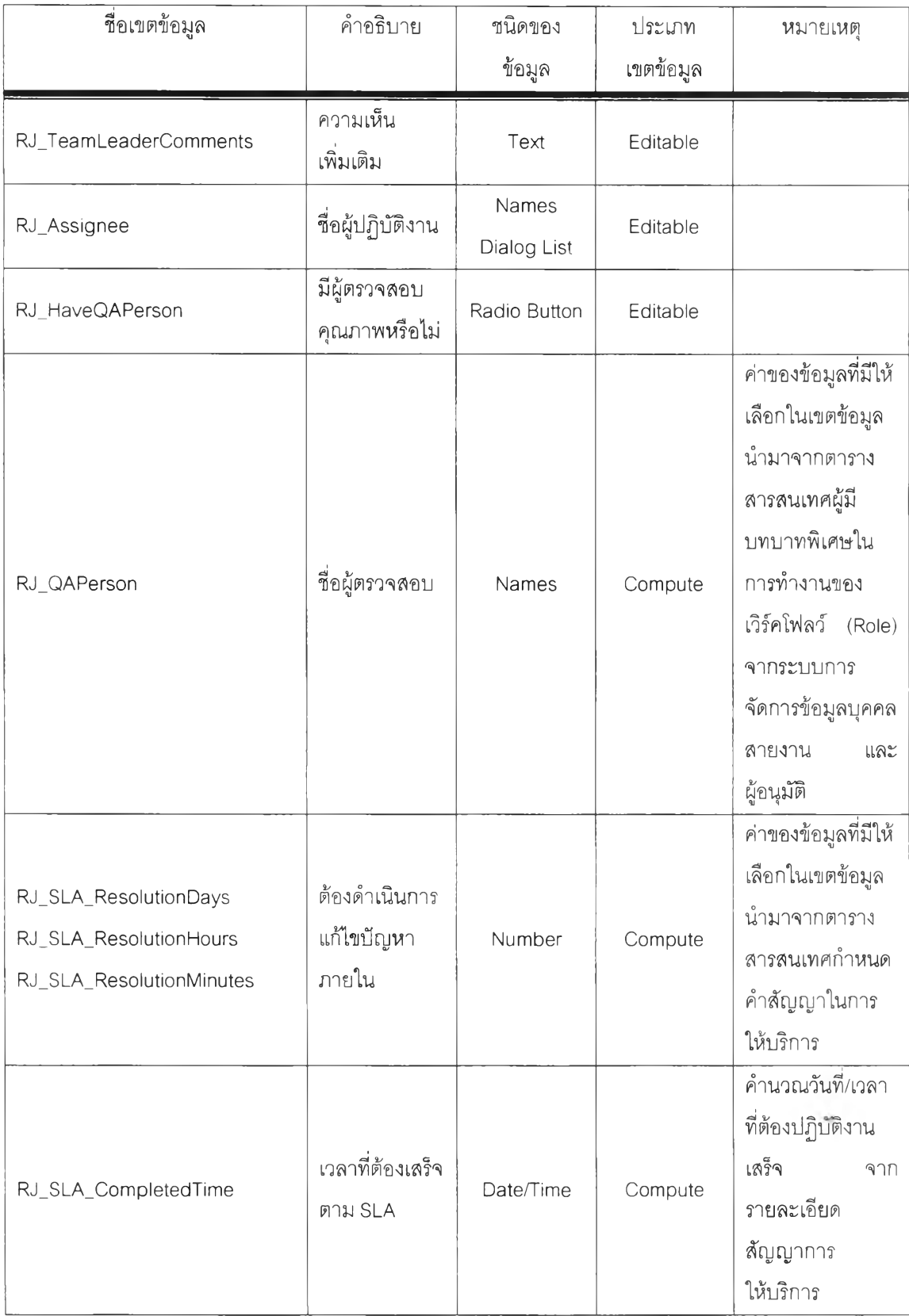

# ตารางที่ 4.8 แสดงโครงสร้างตารางสารสนเทศการรับงาน (ต่อ)

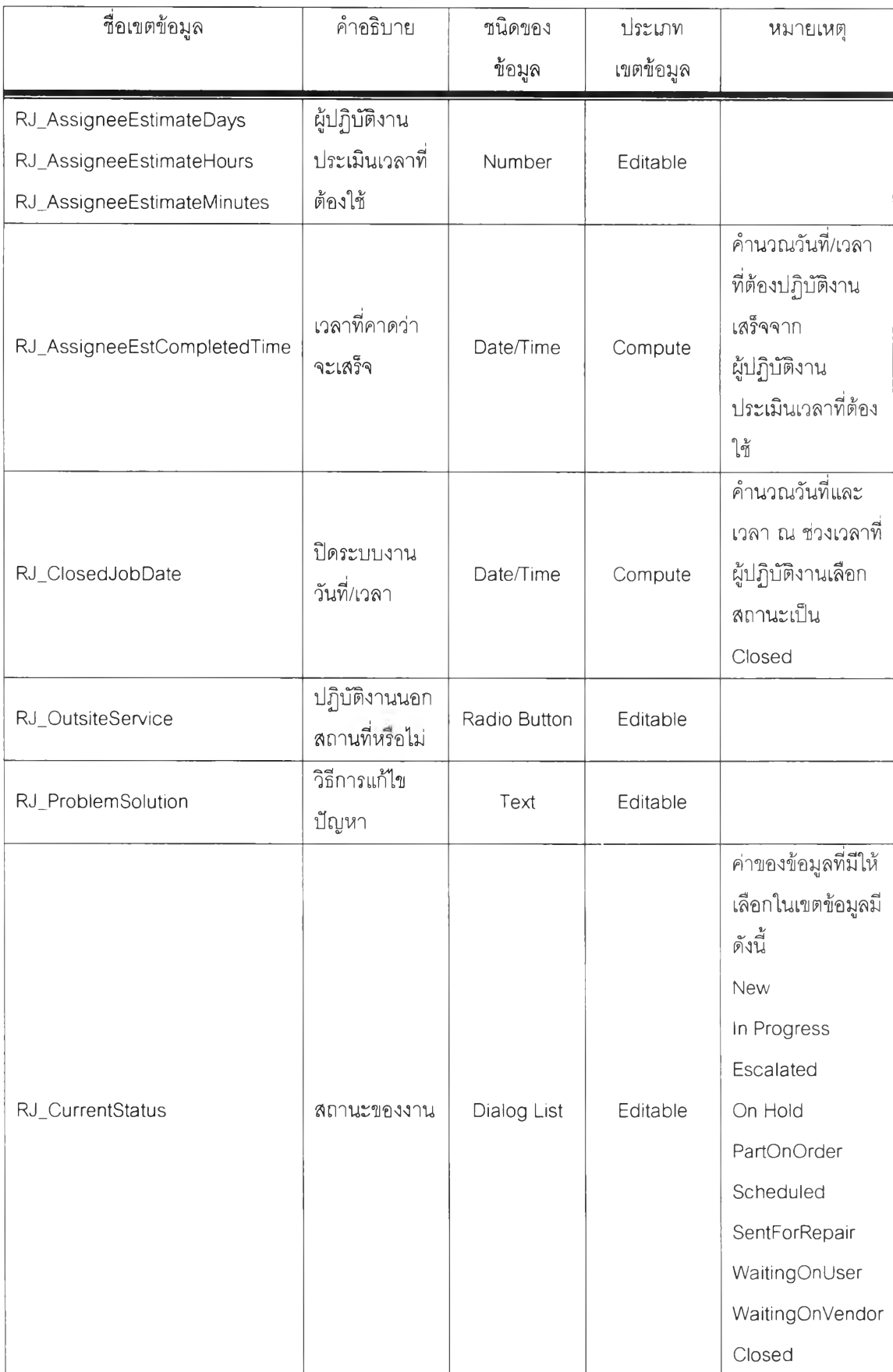

# ารางที่ 4.8 แลดงโครงสร้างตารางสารสนเทศการรับงาน (ต่อ)

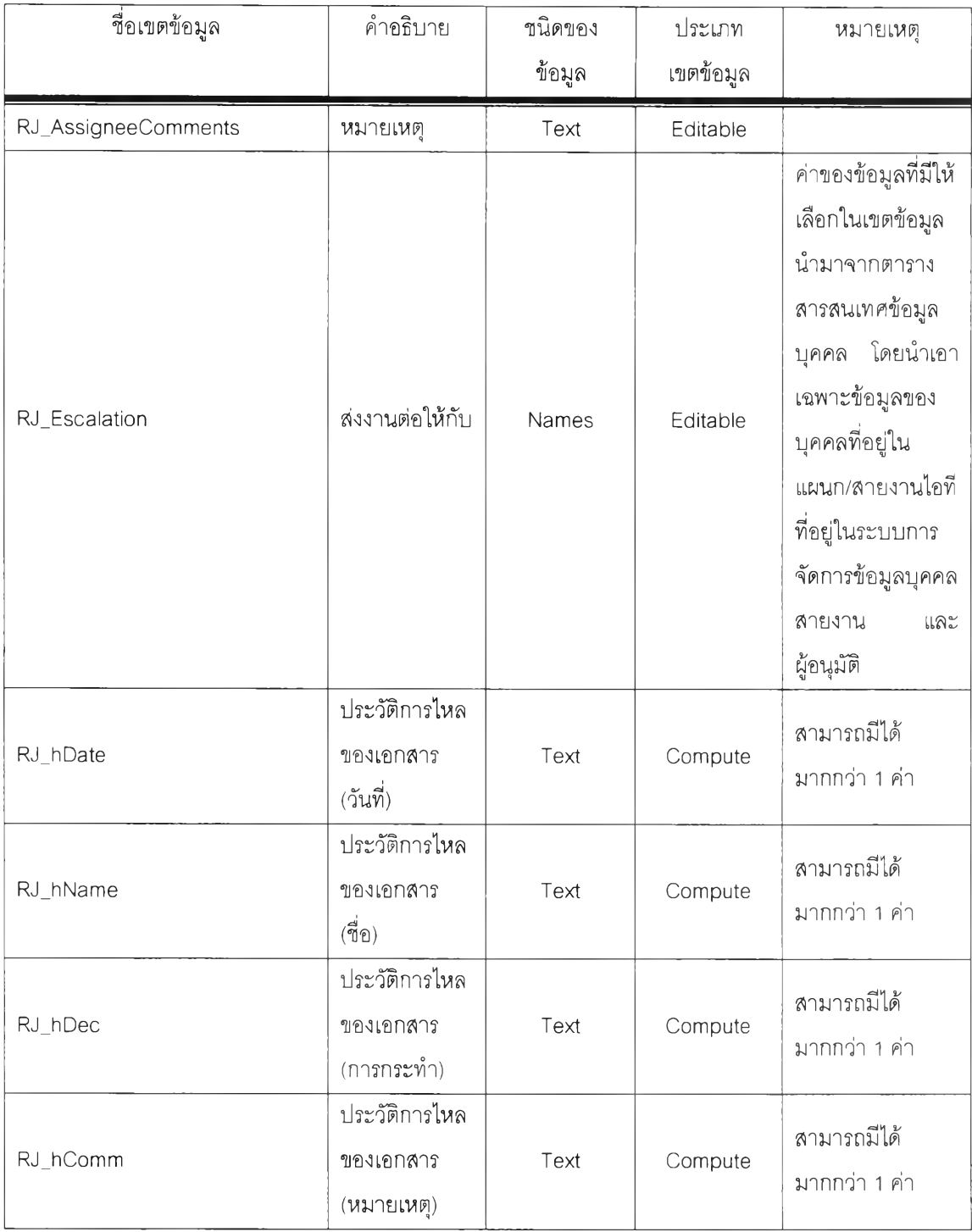

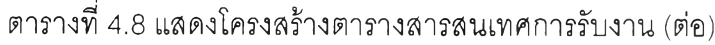

4.4.3 ตารางสารสนเทศที่อยู่ในระบบการจัดการข้อมูลสินทรัพย์คอมพิวเตอร์

4.4.3.1 ตารางสารสนเทศผู้จำหน่าย (Vendor)

เป็นตารางที่เก็บรายละเอียดเกี่ยวกับผู้จำหน่ายอุปกรณ์คอมพิวเตอร์

อุปกรณ์ชินส่วนคอมพิวเตอร์ และผู้จำหน่ายซอฟท์แวร์ มีรายละเอียดของเขตข้อมูลแสดงได้ตาม ตามตารางที่ 4.9

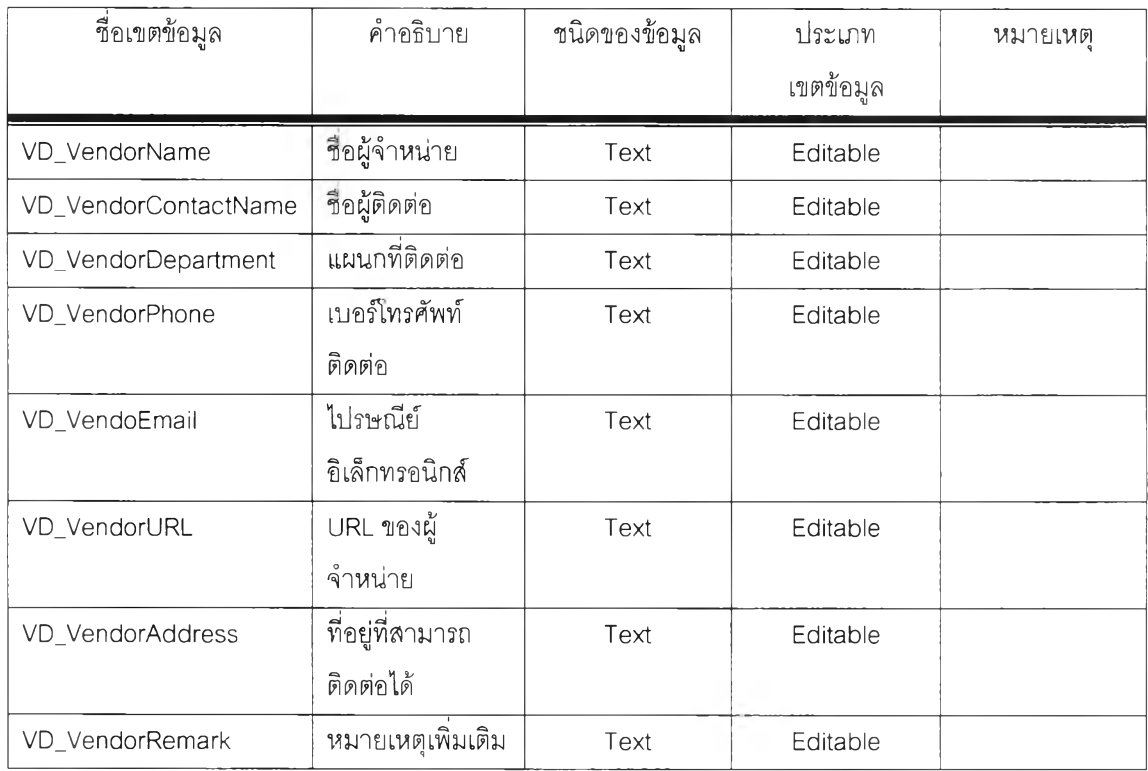

### ตารางที่ 4.9 แสดงโครงสร้างตารางสารลนเทศผู้จำหน่าย

4.4.3.2 ตารางสารสนเทศการจัดซื้อซอฟท์แวร์ (Software Purchase)

เบนตารางที่เก็บรายละเอียดเกี่ยวกับรายละเอียดซอฟท์แวร์ รายละเอียด License รายละเอียดการซือและรายละเอียดการบำรุงรักษา สิ่งต้องการขั้นตํ่าฃองซอฟท์แวร์ และ รายละเอียดรource Code (ในกรณีที่เป็นแอพพลิเคซั่น) เพื่อนำไปใช้ประกอบกับข้อมูลอุปกรณ์ คอมพิวเตอร์ ไปแสดงผลในระบบระบบการให้บริการช่วยเหลือผู้ใช้บริการศูนย์คอมพิวเตอร์เพื่อ ประกอบการแก้ไขปัญหา มีรายละเอียดของเขตข้อมูลแสดงได้ตามตามตารางที่ 4.10

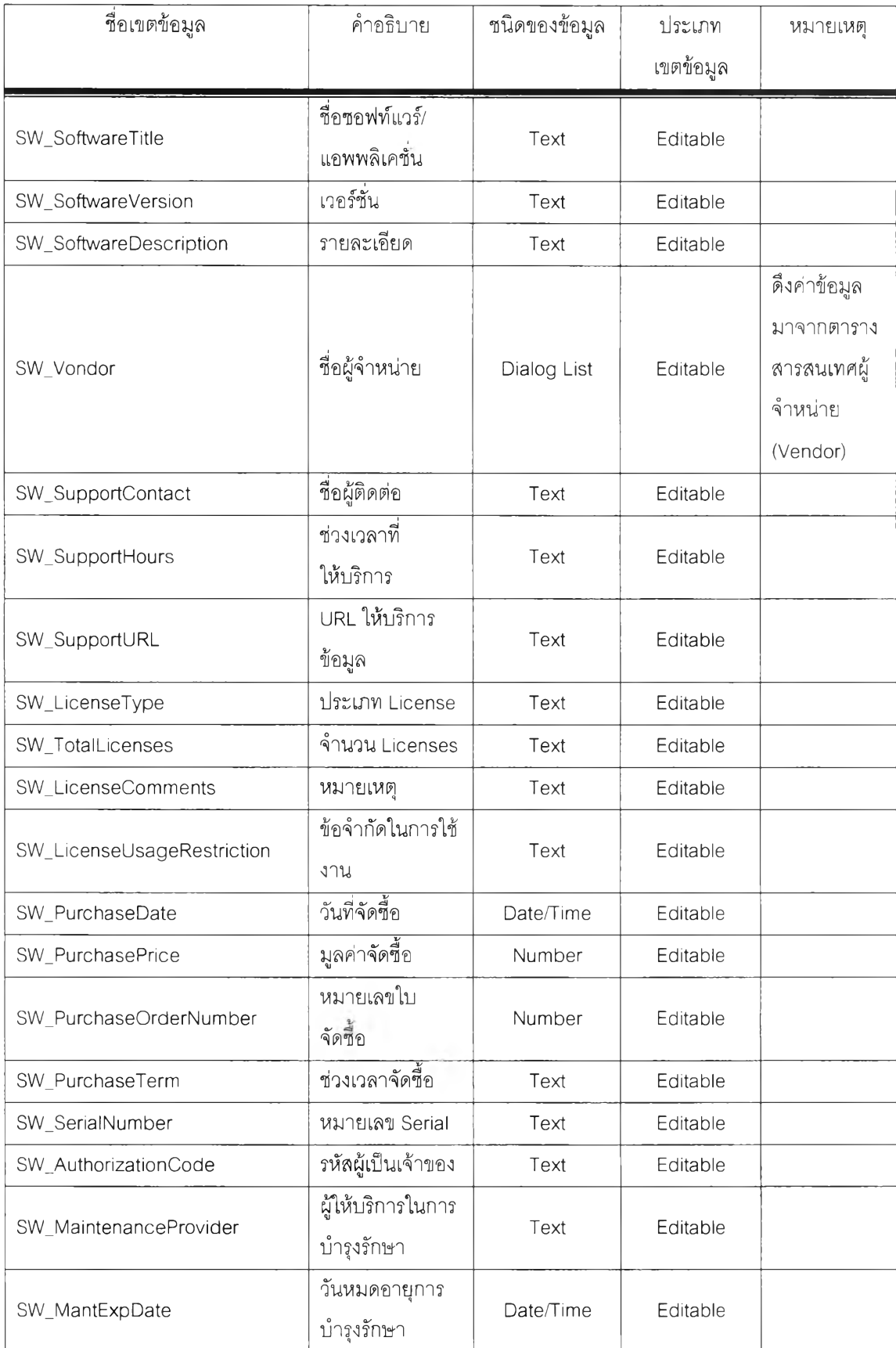

## ตารางที่ 4.10 ตารางสารสนเทศการจัดซื้อซอฟท์แวร์

| ชื่อเขตข้อมูล               | คำอธิบาย                  | ชนิดของข้อมูล | ประเภท<br>เขตข้อมูล | หมายเหตุ                                                                                           |
|-----------------------------|---------------------------|---------------|---------------------|----------------------------------------------------------------------------------------------------|
|                             |                           |               |                     |                                                                                                    |
| <b>SWP Comments</b>         | หมายเหตุการ<br>บำรุงรักษา | Text          | Editable            |                                                                                                    |
| SW_MinRequireOS             | ระบบปฏิบัติการ            | Text          | Editable            |                                                                                                    |
| SW_MinRequireProcessorSpeed | ความเร็วของ<br>Processor  | Text          | Editable            |                                                                                                    |
| SW_MinRequireRAM            | หน่วยความจำ<br>(RAM)      | Text          | Editable            |                                                                                                    |
| SW_MinRequireDiskSpace      | จำนวนว่างของ<br>Disk      | Text          | Editable            |                                                                                                    |
| SW_MinRequireOtherInfo      | ข้อมูลอื่นๆ               | Text          | Editable            |                                                                                                    |
| SW_SourceCodeYN             | มี Source Code<br>หรือไม่ | Radio Button  | Editable            | ค่าของข้อมูล<br>ที่มีให้เลือกใน<br>เขตข้อมูลมี<br>ดังนี้<br>$\mathfrak{L}^{\mathfrak{d}}$<br>ไม่มี |
| SW_SourceCodeLanguage       | ภาษาที่ใช้                | Text          | Editable            |                                                                                                    |
| SW_SourceCodeOtherInfo      | ข้อมูลอื่นๆ               | Text          | Editable            |                                                                                                    |

ารางที่ 4.10 ตารางสารสนเทศการจัดซื้อซอฟท์แวร (ต่อ)

4.4.3.3 ตารางสารสนเทศอุปกรณ์คอมพิวเตอร์

เป็นตารางที่เก็บรายละเอียดเกี่ยวกับรายละเอียดอุปกรณ์คอมพิวเตอร์

เพื่อนำไปใข้ในการแสดงผลในระบบระบบการให้บริการช่วยเหลือผูใซ้บริการศูนย์คอมพิวเตอร์เพื่อ ประกอบการแก้ไขปัญหา มีรายละเอียดของเขตข้อมูลแสดงได้ตามตามตารางที่ 4.11

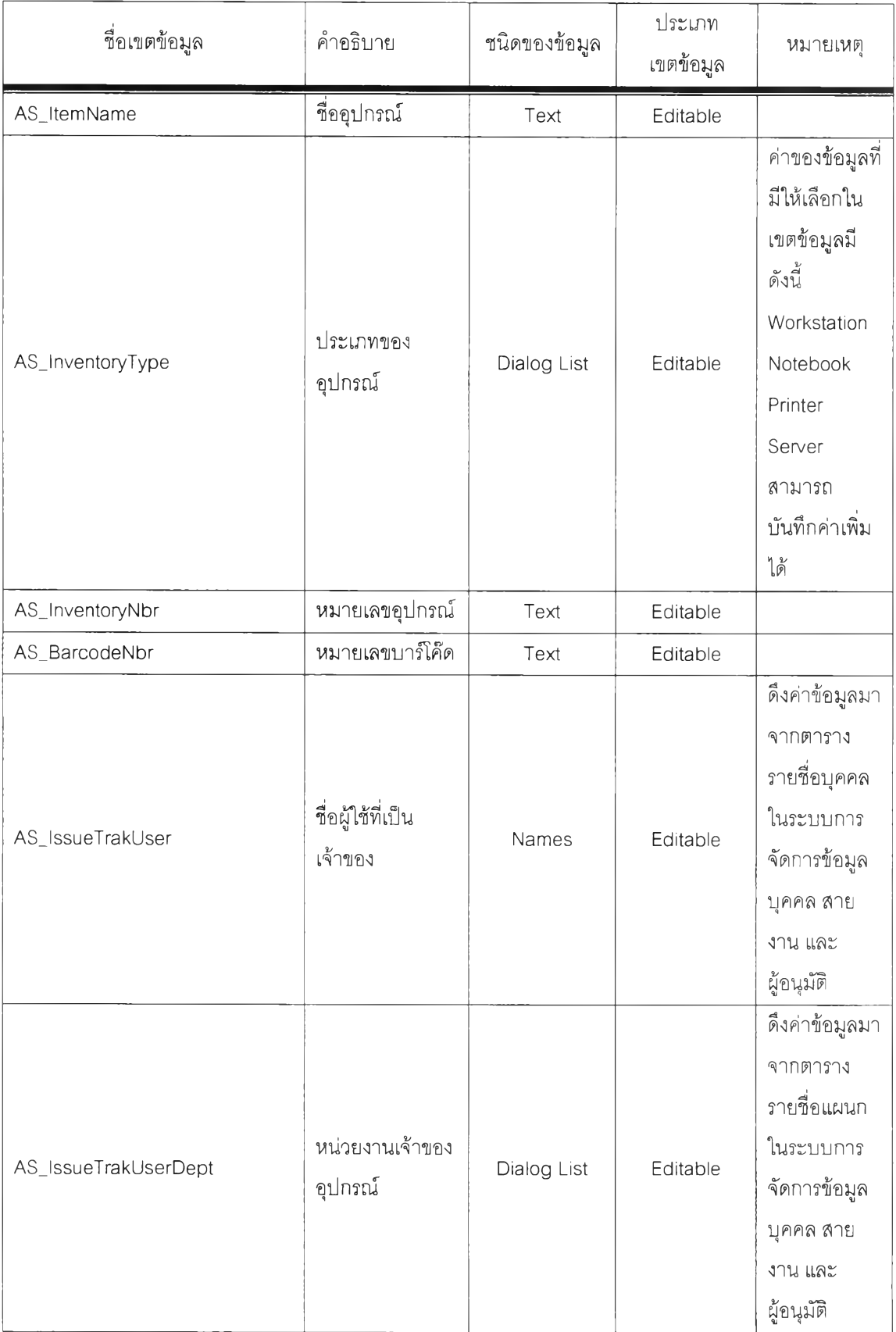

# ารางที่ 4.11 ตารางสารลนเทศอุปกรณ์คอมพิวเตอร์

| ชื่อเขตข้อมูล             | คำอธิบาย                          | ชนิดของข้อมูล | ประเภท<br>เขตข้อมูล | หมายเหตุ                                                                  |
|---------------------------|-----------------------------------|---------------|---------------------|---------------------------------------------------------------------------|
| AS_RemoteUserYN           | เป็น<br>RemoteUser<br>หรือไม่     | Radio Button  | Editable            | ค่าของข้อมูลที<br>มีให้เลือกใน<br>เขตข้อมูลมี<br>ดั้งนี้<br>ใช่<br>ไม่ใช่ |
| AS_InstallBy              | ติดตั้งโดย                        | Text          | Editable            |                                                                           |
| AS_InstallDate            | วันที่ติดตั้ง                     | Date/Time     | Editable            |                                                                           |
| AS_Comments               | หมายเหตุ                          | Text          | Editable            |                                                                           |
| AS_ComputerName           | ชื่อเครื่อง                       | Text          | Editable            |                                                                           |
| AS_OperatingSystem        | ระบบปฏิบัติการ                    | Text          | Editable            |                                                                           |
| AS_OperatingSystemVersion | เวอร์ชั่นของ<br>ระบบปฏิบัติการ    | Text          | Editable            |                                                                           |
| AS_Browser                | เบราว์เซอร์                       | Text          | Editable            |                                                                           |
| AS_BrowserVersion         | เวอร์ชั่นของเบราว์<br>เซอร์       | Text          | Editable            |                                                                           |
| AS_MailClient             | โปรแกรมเมล์ที่ใช้                 | Text          | Editable            |                                                                           |
| AS_MailClientVersion      | เวอร์ชั่นของ<br>โปรแกรมเมล์ที่ใช้ | Text          | Editable            |                                                                           |
| AS_MailPath               | Path ที่เก็บเมล์                  | Text          | Editable            |                                                                           |
| AS_Memory                 | หน่วยความจำ                       | Text          | Editable            |                                                                           |
| AS_ProcessorType          | ประเภท<br>Processor               | Text          | Editable            |                                                                           |
| AS_ProcessorMhz           | จำนวน<br>Processor<br>(MHz)       | Text          | Editable            |                                                                           |
| AS_ProcessorVendor        | ผู้จำหน่าย<br>Processor           | Dialog List   | Editable            | ดึงค่าข้อมูลมา<br>จากตาราง<br>ลารลนเทศผู้<br>จำหน่าย                      |

ารางที่ 4.11 ตารางสารสนเทศอุปกรณ์คอมพิวเตอร์(ต่อ)

| ชื่อเขตข้อมูล                  | คำอธิบาย                        | ชนิดของข้อมูล         | ประเภท<br>เขตข้อมูล  | หมายเหตุ                                                                                                  |
|--------------------------------|---------------------------------|-----------------------|----------------------|----------------------------------------------------------------------------------------------------|
| AS_Description                 | Description:                    | Text                  | Editable             |                                                                                                    |
| AS_MACAddress                  | MAC Address:                    | Text                  | Editable             |                                                                                                    |
| AS_IPAddress                   | IP Address:                     | Text                  | Editable             |                                                                                                    |
| AS_MonitorSize                 | ขนาดของจอภาพ                    | Text                  | Editable             |                                                                                                    |
| AS_Drive                       | ไดร์ฟ                           | Text                  | Editable             |                                                                                                    |
| AS_Software                    | ซอฟท์แวร์                       | Dialog List           | Editable             | ดึงค่าข้อมูลมา<br>จากตาราง<br>สารสนเทศ<br>การจัดขี้อ<br>ซอฟท์แวร์<br>สามารถ<br>บันทึกได้<br>มากกว่า 1 ค่า |
| AS_PONumber                    | หมายเลขใบ<br>จัดขี้อ            | Text                  | Editable             |                                                                                                    |
| AS_Vendor                      | ผู้จำหน่าย                      | Dialog List           | Editable             | ดึงค่าข้อมูลมา<br>จากตาราง<br>สารสนเทศผู้<br>จำหน่าย                                                      |
| AS_PurchaseDate                | วันที่จัดขี้อ                   | Date/Time             | Editable             |                                                                                                    |
| AS_PurchasePrice               | มูลค่าจัดชื้อ                   | Number                | Editable             |                                                                                                    |
| AS_LeaseNbr                    | หมายเลขเช่าซื้อ                 | Text                  | Editable             |                                                                                                    |
| AS_LeaseExpDate                | วันที่หมดอายุการ<br>เช่าซื้อ    | Date/Time             | Editable             |                                                                                                    |
| AS_LeaseVendor<br>AS_LeaseCost | ผู้จำหน่าย<br>มูลค่าการเช่าซื้อ | Dialog List<br>Number | Editable<br>Editable | ดึงค่าข้อมูลมา<br>จากตาราง<br>ลารลนเทศผู้<br>จำหน่าย                                                      |
|                                |                                 |                       |                      |                                                                                                    |

ารางที่ 4.11 ตารางสารสนเทศอุปกรณ์คอมพิวเตอร์ (ต่อ)

| ชื่อเขตข้อมูล         | คำอธิบาย                             | ชนิดของข้อมูล    | ประเภท<br>เขตข้อมูล | หมายเหตุ                                             |
|-----------------------|--------------------------------------|------------------|---------------------|------------------------------------------------------|
| AS_MaintenanceNbr     | หมายเลขการ<br>บำรุงรักษา             | Text             | Editable            |                                                      |
| AS_MaintenanceExpDate | วันที่หมดอายุการ<br>บำรุงรักษา       | Date/Time        | Editable            |                                                      |
| AS_MaintenanceVendor  | ผู้ให้บริการในการ<br>บำรุงรักษา      | Dialog List      | Editable            | ดึงค่าข้อมูลมา<br>จากตาราง<br>สารสนเทศผู้<br>จำหน่าย |
| AS_MaintenanceCost    | มูลค่าที่ต้องจ่าย<br>ในการบำรุงรักษา | Number           | Editable            |                                                      |
| AS_WarrantyExp        | วันที่หมดการ<br>รับประกัน            | Date/Time        | Editable            |                                                      |
| Attachment            | แฟ้มเอกสารแนบ                        | <b>Rich Text</b> | Editable            |                                                      |

ตารางที่ 4.11 ตารางสารสนเทศอุปกรณ์คอมพิวเตอร์(ต่อ)

4.4.3.4 ตารางสารสนเทศชิ้นส่วนอุปกรณ์คอมพิวเตอร์

เป็นตารางที่เก็บรายละเอียดเกี่ยวกับรายละเอียดชิ้นส่วนอุปกรณ์ คอมพิวเตอร์ เพื่อนำไปใช้ประกอบกับข้อมูลอุปกรณ์คอมพิวเตอร์ ไปแสดงผล Partiนระบบการ

ให้บริการช่วยเหลือผู้ใช้บริการศูนย์คอมพิวเตอร์เพื่อประกอบการ**แก็**ไขปัญหา มีรายละเอียดของ เขตข้อมูลแสดงได้ตามตามตารางที่ 4.12

| ชื่อเขตข้อมูล    | คำอธิบาย             | ชนิดของข้อมูล | ประเภท<br>เขตข้อมูล | หมายเหตุ                                                                                                    |
|------------------|----------------------|---------------|---------------------|----------------------------------------------------------------------------------------------------|
| AS_ItemName      | ชื่ออุปกรณ์          | Text          | Editable            |                                                                                                    |
| AS_InventoryType | ประเภทของ<br>อุปกรณ์ | Dialog List   | Editable            | ค่าของข้อมูลที่มี<br>ให้เลือกในเขต<br>ข้อมูลมีดังนี้<br>ADSL<br>Modem/Router<br>Backup Unit<br>CDROM / DVD<br>Drive<br>CPU/Processor<br>Digital Camera<br>Display Card /<br>Adapter<br>Ethernet card<br>Floppy drive<br>Hard Disk<br>HUB LAN Card<br>Main board<br>Modem<br>Monitor<br>Printer<br>RAM /<br>Main<br>Memory<br>Scanner<br><b>SCSI Controller</b><br>Sound<br>Card/MP3<br>Player<br>Speaker<br><b>UPS</b><br>สามารถ<br>บันทึกค่าเพิ่มได้ |

ตารางที่ 4.12 ตารางสารสนเทศชิ้นส่วนอุปกรณ์คอมพิวเตอร์

| ชื่อเขตข้อมูล           | คำอธิบาย                                | ชนิดของข้อมูล | ประเภท<br>เขตข้อมูล | หมายเหตุ                                                         |
|-------------------------|-----------------------------------------|---------------|---------------------|------------------------------------------------------------------|
| AS_InventoryDescription | ประเภทของ<br>อุปกรณ์ขึ้นส่วน            | Text          | Editable            |                                                                  |
| AS_ParentAsset          | อุปกรณ์<br>คอมพิวเตอร์ที่<br>เกี่ยวข้อง | Dialog List   | Editable            | ดึงค่าข้อมูลมา<br>จากตาราง<br>สารสนเทศ<br>อุปกรณ์<br>คอมพิวเตอร์ |
| AS_InventoryNbr         | หมายเลข<br>อุปกรณ์                      | Text          | Editable            |                                                                  |
| AS_BarcodeNbr           | หมายเลขบาร์<br>โค๊ด                     | Text          | Editable            |                                                                  |
| AS_PONumber             | หมายเลขใบ<br>จัดชื่อ                    | Text          | Editable            |                                                                  |
| AS_Vendor               | ผู้จำหน่าย                              | Dialog List   | Editable            | ดึงค่าข้อมูลมา<br>จากตาราง<br>สารสนเทศผู้<br>จำหน่าย             |
| AS_PurchaseDate         | วันที่จัดขี้อ                           | Date/Time     | Editable            |                                                                  |
| AS_PurchasePrice        | มูลค่าจัดขี้อ                           | Number        | Editable            |                                                                  |
| AS_LeaseNbr             | หมายเลขเช่าชื้อ                         | Text          | Editable            |                                                                  |
| AS_LeaseExpDate         | วันที่หมดอายุการ<br>เช่าซื้อ            | Date/Time     | Editable            |                                                                  |
| AS_LeaseVendor          | ผู้จำหน่าย                              | Dialog List   | Editable            | ดึงค่าข้อมูลมา<br>จากตาราง<br>สารสนเทศผู้<br>จำหน่าย             |
| AS_LeaseCost            | มูลค่าการเช่าซื้อ                       | Number        | Editable            |                                                                  |
| AS_MaintenanceNbr       | หมายเลขการ<br>บำรุงรักษา                | Text          | Editable            |                                                                  |

ตารางที่ 4.12 ตารางสารสนเทศชิ้นส่วนอุปกรณ์คอมพิวเตอf (ต่อ)

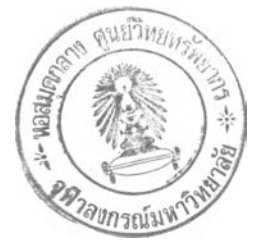

| ชื่อเขตข้อมูล         | คำอธิบาย                             | ชนิดของข้อมูล | ประเภท<br>เขตข้อมูล | หมายเหตุ                                             |
|-----------------------|--------------------------------------|---------------|---------------------|------------------------------------------------------|
| AS_MaintenanceExpDate | วันที่หมดอายุการ<br>บำรุงรักษา       | Date/Time     | Editable            |                                                      |
| AS_MaintenanceVendor  | ผู้ให้บริการในการ<br>บำรุงรักษา      | Dialog List   | Editable            | ดึงค่าข้อมูลมา<br>จากตาราง<br>สารสนเทศผู้<br>จำหน่าย |
| AS_MaintenanceCost    | มูลค่าที่ต้องจ่าย<br>ในการบำรุงรักษา | Number        | Editable            |                                                      |
| AS_WarrantyExp        | วันที่หมดการ<br>รับประกัน            | Date/Time     | Editable            |                                                      |
| AS_PONumber           | หมายเลขใบ<br>จัดขี้อ                 | Text          | Editable            |                                                      |

ตารางที, 4.12 ตารางสารลนเทศชิ้นส่วนอุปกรณ์คอมพิวเตอร์ (ต่อ)

4.4.4 ตารางสารสนเทศที่อยู่ในระบบการจัดการข้อมูลความรู้ในการแก้ไขปัญหา

### 4.4.4.1 ตารางสารสนเทศข้อมูลความรู้ในการแก้ไขปัญหา

เป็นตารางที่เก็บรายละเอียดข้อมูลคำถามพบบ่อย และ ข้อมูลความรู้ใน

## การแก้ไขปัญหา มีรายละเอียดของเขตข้อมูลแสดงได้ตามตามตารางที่ 4.13

ตารางที่ 4.13 แสดงโครงสร้างตารางสารสนเทศข้อมูลความรู้ในการแก้ไขปัญหา

| ชื่อเขตข้อมูล | คำอธิบาย            | ชนิดของข้อมูล | ประเภท<br>เขตข้อมูล | หมายเหตุ                                                                  |
|---------------|---------------------|---------------|---------------------|---------------------------------------------------------------------------|
| KB_Type       | ประเภทของ<br>เอกสาร | Dialog List   | Editable            | ค่าของข้อมูลที่มี<br>ให้เลือกในเขต<br>ข้อมูลมีดังนี้<br>FAQ<br>User Guide |

| ชื่อเขตข้อมูล         | คำอธิบาย           | ชนิดของข้อมูล | ประเภท    | หมายเหตุ          |
|-----------------------|--------------------|---------------|-----------|-------------------|
|                       |                    |               | เขตข้อมูล |                   |
|                       |                    |               |           | ค่าของข้อมูลที่มี |
|                       |                    |               |           | ให้เลือกในเขต     |
| KB_Status             | สถานะของ<br>เอกสาร | Dialog List   | Editable  | ข้อมูลมีดังนี้    |
|                       |                    |               |           | Publish           |
|                       |                    |               |           | Draft             |
|                       |                    |               |           | ดึงค่าข้อมูลมา    |
|                       |                    |               |           | จากตาราง          |
|                       |                    |               |           | สารสนเทศกลุ่ม     |
|                       | กลุ่มหลักของ       |               |           | หลักของเอกสาร     |
| KB_MainCategory       | เอกสาร             | Dialog List   | Editable  | จากระบบการ        |
|                       |                    |               |           | ให้บริการ         |
|                       |                    |               |           | ช่วยเหลือ         |
|                       |                    |               |           | ผู้ใช้บริการศูนย์ |
|                       |                    |               |           | คอมพิวเตอร์       |
|                       |                    | Dialog List   | Editable  | ดึงค่าข้อมูลมา    |
|                       | กลุ่มย่อยของ       |               |           | จากตาราง          |
|                       |                    |               |           | สารสนเทศกลุ่ม     |
|                       |                    |               |           | หลักของเอกสาร     |
| KB_SubCategory        | เอกสาร             |               |           | จากระบบการ        |
|                       |                    |               |           | ให้บริการ         |
|                       |                    |               |           | ช่วยเหลือ         |
|                       |                    |               |           | ผู้ใช้บริการศูนย์ |
|                       |                    |               |           | คอมพิวเตอร์       |
| KB_Title              | หัวเรื่อง / คำถาม  | Text          | Editable  |                   |
| KB_Keyword            | คำสำคัญ            | Text          | Editable  |                   |
| <b>KB_Description</b> | รายละเอียด         | Text          | Editable  |                   |
| <b>KB_Resolution</b>  | แนวทางการแก้ไข     | Text          | Editable  |                   |
|                       | ปัญหา / คำตอบ      |               |           |                   |
| Attachment            | เ.พ้มเอกสารแนบ     | Rich Text     | Editable  |                   |

ตารางที่ 4.13 แสดงโครงสร้างตารางสารสนเทศข้อมูลความรู้ในการแก้ไขปัญหา (ต่อ)

4.4.4.2 ตารางสารสนเทศข้อมูลการแนะนำวิธีการใช้งานให้กับผู้ใช้

เป็นตารางที่เก็บรายละเอียดข้อมูลการแนะนำวิธีการใช้งานให้กับผู้ใช้

(User Guide) สาเหตุที่แยกออกมาจากตารางสารสนเทศข้อมูลความรู้ในการแก้ไขปัญหา เนื่องจากว่าเมื่อทำการพัฒนาระบบแล้วข้อมูลในตารางนี้จะมีการแสดงแฟ้มเอกสารแนบออกมา ในทันทีเมือผู้ใช้ทำการเปิดเอกสารทีต้องการ มีรายละเอียดของเขตข้อมูลแสดงได้ตามตามตารางที่ 4.14

![](_page_48_Picture_142.jpeg)

ตารางที่ 4.14 แสดงโครงสร้างตารางสารสนเทศข้อมูลการแนะนำวิธีการใช้งานให้กับผู้ใช้

![](_page_49_Picture_184.jpeg)

## ตารางที่ 4.14 แลดงโครงสร้างตารางสารสนเทศข้อมูลการแนะนำวิธีการใช้งานให้กับผู้ใช้ (ต่อ)

4.4.5 ตารางสารสนเทศที่อยู่ในฐานข้อมูลข้อมูลเส้นทางการไหลของเอกสาร (Process Definition Database)

ในฐานข้อมูลนี้จะใช้ตารางมาตรฐานตามฐานข้อมูลแม่แบบของเครื่องมือโลตัส เวิร์คโฟลว์รุ่น 3.0.1 (LWF Process Definition R3.0.1)

4.4.6 ตารางสารสนเทศที่อยู่ในฐานข้อมูลหน่วยเก็บถาวร

่ ในฐานข้อมูลนี้จะใช้ตารางมาตรฐานตามฐานข้อมูลแม่แบบของเครื่องมือโลตัส เวิร์คโฟลว์รุ่น 3.0.1 (LWF Archive R3.0.1)

4.4.7 ตารางสารสนเทศที่อยู่ในฐานข้อมูลจัดเก็บการติดตามการไหลของเอกสารในแต่ ละขั้นตอน

ในฐานข้อมูลนี้จะใช้ตารางมาตรฐานตามฐานข้อมูลแม่แบบของเครื่องมือโลตัส เวิร์คโฟลว์รุ่น 3.0.1 (LWF Audit R3.0.1)

#### **4.5 การอ อ ก แบ บ เม น ูส ำห รับ ผ ู้ใช ้**

การออกแบบเมนูสำหรับผู้ใซ้ในระบบช่วยเหลือผู้ใช้บรัการศูนย์คอมพิวเตอร์โดย ใช้แนวคิดเวิร์คโฟลว์ และ เทคโนโลยีทางด้านเว็บ โดยผ่านระบบข่ายงานเฉพาะที่ (LAN) มี รายละเอียดการออกแบบดังนี้

การออกแบบเมนูสำหรับผู้ใช่ในระบบ ผู้วิจัยได้ออกแบบโดยการจัดกลุ่มตาม จุดมุ่งหมายในการใช้งานและสามารถทำการเรัยกใช้งานได้ง่ายและสะดวกรวดเร็ว โดยจะมีการ จัดแบ่งเมนูหลักและเมนูย่อยของแต่ละระบบ การแสดงผลที่กำหนดพื้นที่ ๆ ชัดเจนเข้าใจง่าย สามารถทำการเปลี่ยนเมนูอื่นได้รวดเร็ว มีความคล่องตัว ซึ่งจะทำให้ผู้ใช่ใด้ข้อมูลข่าวสารตามที่ ต้องการอย่างถูกต้องและครบถ้วนมากยิ่งขึ้น เมื่อทำการคลิกที่เมนูใด ๆ แล้วการแสดงผลจะเป็น ลักษณะเดียวกันทุกเมนู ตัวอย่างเมนูสำหรับผู้ที่ใช้งานในระบบช่วยเหลือผู้ใช้บรการศูนย์ คอมพิวเตอร์โดยใช้แนวคิดเวิร์คโฟลว์ และ เทคโนโลยีทางด้านเว็บจะแบ่งออกเป็น 2 แบบคือ การ แสดงบนโลตัสโน้ต และ การแสดงบนเบราวเซอร์ ดังแสดงจากรูปที่ 4.22 และ 4.23 ตามลำดับ

![](_page_50_Picture_3.jpeg)

รูปที่ 4.22 ตัวอย่างเมนูสำหรับผู้ใช้ บนโลตัส โน๊ตลั

![](_page_51_Picture_110.jpeg)

รูปที, 4.23 ตัวอย่างเมนูสำหรับผู้โซ้ บนเบราว์เซอร์

#### **4.6 การออกแบ บ การรักษ าความ ม ั่น คง**

การออกแบบการรักษาความมั่นคงของระบบ ผู้วิจัยได้ออกแบบการรักษาความ มั่นคงที่ดี มีความยืดหยุ่นสูง และสามารถกำหนดการเข้าใช้ข้อมูลของระบบได้หลายระดับ ตั้งแต่ การเข้าไปใช้ในลักษณะผู้ให้บริการ (Server) จนถึงระดับเขตข้อมูลข้อมูล โดยได้กำหนดให้ระบบ การรักษาความมั่นคงในแต่ละระดับดังนี้

- (1) การเข้าถึงในระดับผู้ให้บริการ (Server) ผู้ดูแลระบบสามารถกำหนดสิทธี้ ของผู้ใช้แต่ละบุคคลหรือกลุ่มบุคคลได้ โดยสามารถระบุว่าให้ผู้ใช้คนใด ี สามารถสร้างฐานข้อมูลใหม่ได้ จำลองฐานข้อมูลได้ *ร*วมทั้งปฏิบัติงานที่ อื่นๆ ด้วย
- (2) การเข้าถึงระดับสารบบ (Directory) แต่ละสารบบที่ใช้เก็บข้อมูลต่าง ๆ บนฮาร์ดดิสก์ สามารถกำหนดลิทธิ้ให้เข้าใช้ข้อมูลของผู้ใช้แต่ละบุคคล หรือกลุ่มบุคคลได้อย่างอิสระ
- (3) การเข้าถึงในระดับฐานข้อมูล สามารถกำหนดสิทธี้ของผู้ใช้ได้จาก Access Control List (ACL) ซึ่งลามารถระบุผู้ใช้ที่เป็นบุคคล, กลุ่ม บุคคล, ผู้ให้บริการ (Server) และกลุ่มผู้ให้บริการ (Server) โดยมีลิทธึ๋ใน ระดับต่าง ๆ เรืยงจากสูงสุดลงไปหาตํ่าลุดดังนี้
	- ก. Manager สามารถกำหนดและเปลี่ยนแปลงระดับการเข้าถึงของ ผู้ใช้ได้ สามารถกำหนดการเรพิเคซั่นได้ สามารถเข้ารหัสลับ ข้อมูล (Encrypt) สำหรับความมั่นคงในการเข้าถึงระดับท้องถิ่น (local security) สามารถลบฐานข้อมูลและมีความลามารถทุก อย่างที่ระดับการเข้าถึงตํ่ากว่าทำได้
	- ข. Designer สามารถเปลี่ยนแปลงส่วนประกอบที่ออกแบบใน ฐานข้อมูลได้ สามารถสร้าง full text index ได้ และมี ความสามารถทุกอย่างที่ระดับการเข้าถึงตํ่ากว่าทำได้
	- ค. Editor สามารถสร้างเอกสารและแก้ไขเอกสารทุกเอกสารได้ และความสามารถทุกอย่างที่ระดับการเข้าถึงตํ่ากว่าทำได้
	- ง. Author สามารถสร้างเอกสารและแก้ไขเอกสารที่ตนเป็นผู้สร้าง **ทุ** *%M P* **ไวใด**
- จ. Reader สามารถอ่านเอกสารแต่ไม่สามารถสร้างและแก้ไข เอกสารได้
- ฉ. No Access ไม่สามารถเข้าถึงฐานข้อมูลได้

การกำหนดระบบรักษาความมั่นคงสำหรับผู้ใช้ในระบบโดยผ่านระบบเครือข่าย <mark>ผู้</mark> ที่ใซ้งานในระบบได้จะต้องเป็นผู้ที่ได้ถูกกำหนดเข้าไปในระบบโดยผู้จัดการระบบ ผู้ที่ไม่ได้ถูก กำหนดไว้จะไม่ลามารถเข้าลู่ระบบได้ การเข้าลู่ระบบจะเป็นการป้อนรหัสผ่านและผู้ใช้ในระบบจะ มีสิทธี้ใข้งานเฉพาะงานที่ได้กำหนดเอาไว้เท่านั้น จะไม่สามารถเข้าไปแก้ไขหรือเปลี่ยนแปลงข้อมูล งานของผู้ใช้คนอื่นไม่ได้

การสำรองข้อมูลและการที่เนฟูข้อมูล การออกแบบให้มีกิจกรรมในการสำรอง ข้อมูลและการที่iนฟูข้อมูลดังนี้ กำหนดให้มีการสำรองข้อมูลทุกลิ้นวัน โดยให้ผลการสำรองข้อมูล เป็นแฟ้มข้อมูล นำแฟ้มข้อมูลดังกล่าวจัดเก็บไว้ในเครื่องที่ปลอดภัย